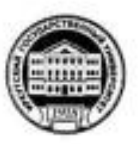

# МИНИСТЕРСТВО НАУКИ И ВЫСШЕГО ОБРАЗОВАНИЯ РОССИЙСКОЙ **ФЕДЕРАЦИИ**

федеральное государственное бюджетное образовательное учреждение высшего образования

«ИРКУТСКИЙ ГОСУДАРСТВЕННЫЙ УНИВЕРСИТЕТ» ФГБОУ ВО «ИГУ»

## ПЕДАГОГИЧЕСКИЙ ИНСТИТУТ

# Кафедра Информатики и методики обучения информатике

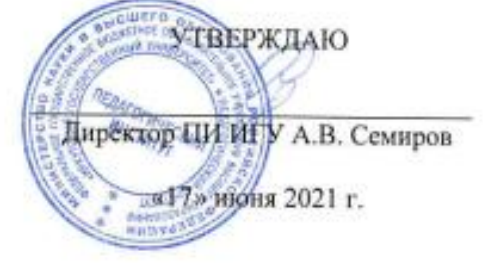

#### Рабочая программа дисциплины (модуля)

Наименование дисциплины (модуля) Б1.О.23 Профессиональные научно-технические знания

Направление подготовки 44.03.04 Профессиональное обучение (по отраслям)

Направленность (профиль) подготовки Автоматика и компьютерная инженерия

Квалификация (степень) выпускника - Бакалавр

Форма обучения очная

#### Согласовано с УМС ПИ ИГУ

Протокол №10 от «15» цюня 2021г.

 $\mathscr{A}$  М.С. Павлова Председатель $\_$ 

#### Рекомендовано кафедрой:

Протокол № 14 от «07» июня 2021 г. Зав. кафедрой Е.Н. Иванова

Иркутск 2021 г.

# І. ПЕЛИ И ЗАЛАЧИ ЛИСПИПЛИНЫ (МОЛУЛЯ):

Цель: получение представления о профессиональных научно-технических знаниях: углубление общих представлений о компьютерной графике, технологии мультимедиа и системах автоматизированного проектирования, практической реализации современными программными средствами, возможностях их применения в образовательной деятельности; овладение знаниями в области основ имитационного моделирования, формирование умений по построению имитационных моделей и их реализации на языке имитационного моделирования GPSS; о строении и свойствах материалов, являющихся основой современной электронной промышленности.

## Залачи:

- изучение возможностей системы автоматизированного проектирования КОМПАС  $3D:$ 

- освоение инструментария подготовки технологической и технической документации, содержащей текстовую и графическую информации;

- научить разработке образовательных ресурсов средствами компьютерной графики, мультимедиа технологий и САПР;

сформировать у студентов знания о видах компьютерной графики, приемах и методах создания компьютерных изображений, умений и навыков их обработки с помощью программно-аппаратных вычислительных комплексов;

- научить использовать растровые и векторные графические редакторы для создания и обработки цифровых изображений;

- сформировать у студентов знания о видах мультимедиа-информации, приемах и методах их создания и обработки;

- сформировать умения и навыки создания и обработки графических, звуковых и видеоданных с помощью программно-аппаратных вычислительных комплексов;

заложить базовые знания, необходимые для проведения имитационного моделирования;

- сформировать представление об общих принципах построения имитационных моделей, проведения процесса моделирования, эксперимента;

- научить применять инструментальные средства для построения имитационных моделей, проведения процесса моделирования, построения и проведения эксперимента, анализа отчета:

- дать историческую картину развития знаний о материалах, применяемых в электронной технике, методах и результатах исследований их свойств;

- - раскрыть физическую сущность явлений в электротехнических материалах при их взаимодействии с электромагнитным полем;

- - познакомить с технологиями производства конкретных видов материалов электронной техники, их свойствами, техническими применениями и техническими требованиями к ним, предусмотренными государственными стандартами.

способствовать формированию навыков работы с учебной, научной и научно-ме- $\equiv$ тодической литературой.

## П. МЕСТО ДИСЦИПЛИНЫ В СТРУКТУРЕ ОПОП:

2.1. Учебная дисциплина «Профессиональные научно-технические знания » относится к обязательной части блока 1.

2.2. Для изучения данной учебной дисциплины необходимы знания и умения, формируемые предшествующей дисциплиной: «Профессиональная ИКТ-компетентность педагога», «Информатика», «Физика», «Электротехника».

2.3. Перечень последующих учебных дисциплин, для которых необходимы знания и умения, формируемые данной учебной дисциплиной: «Методика обучения видам профессиональной деятельности», «Современные отраслевые технологии».

# Ш. ТРЕБОВАНИЯ К РЕЗУЛЬТАТАМ ОСВОЕНИЯ ДИСЦИПЛИНЫ (МОДУЛЯ):

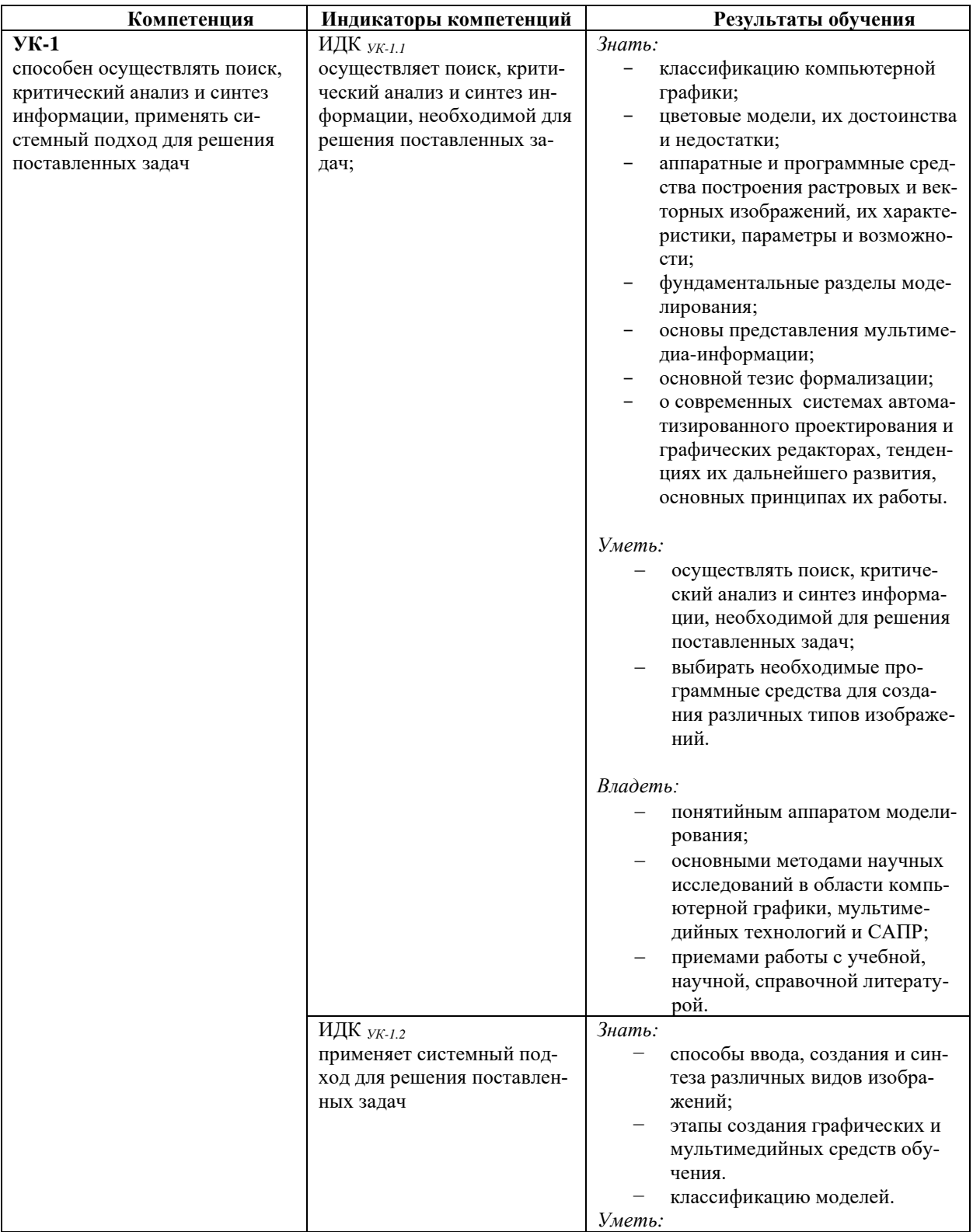

Перечень планируемых результатов обучения по дисциплине (модулю), соотнесенных с индикаторами достижения компетенций

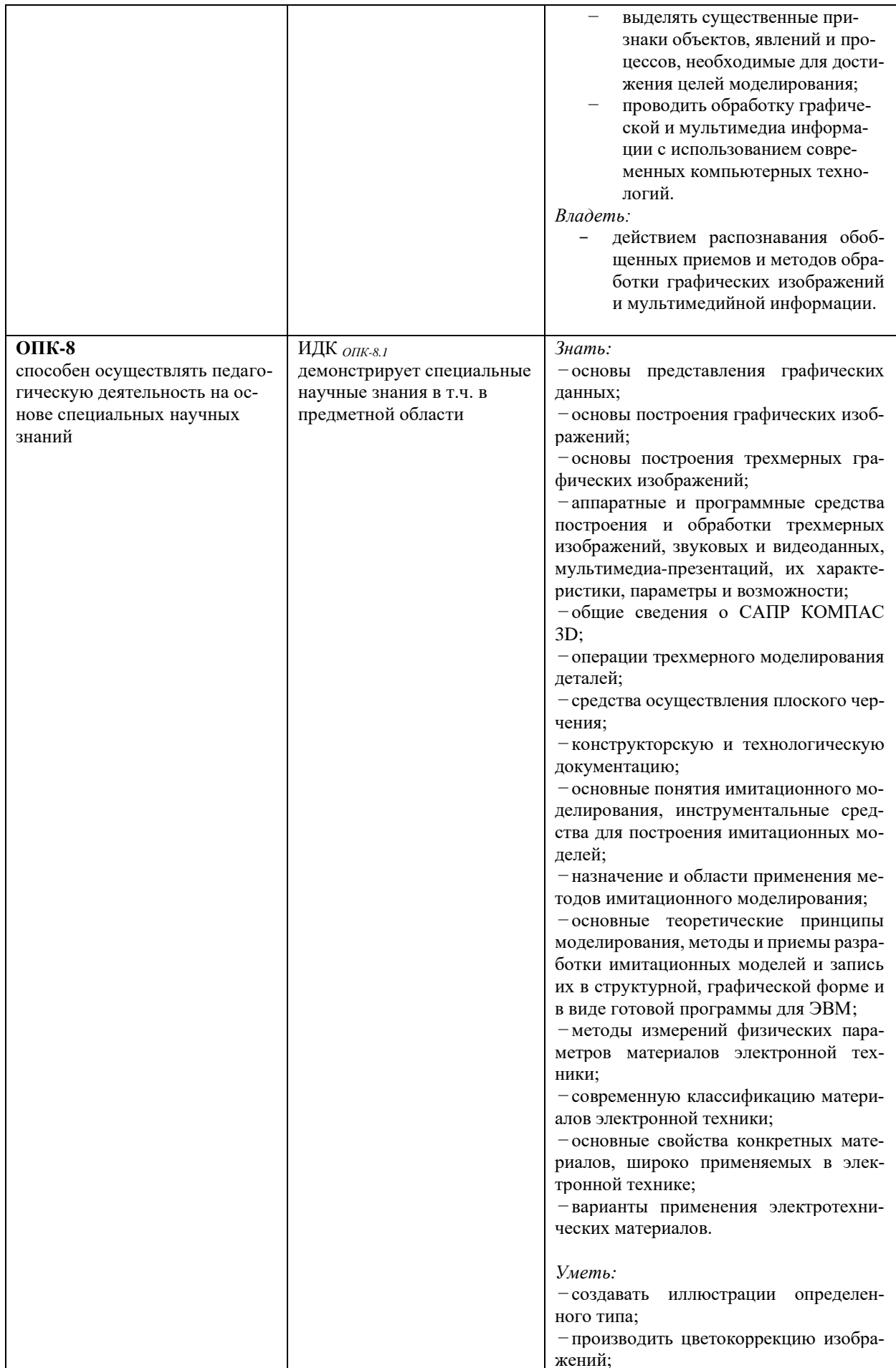

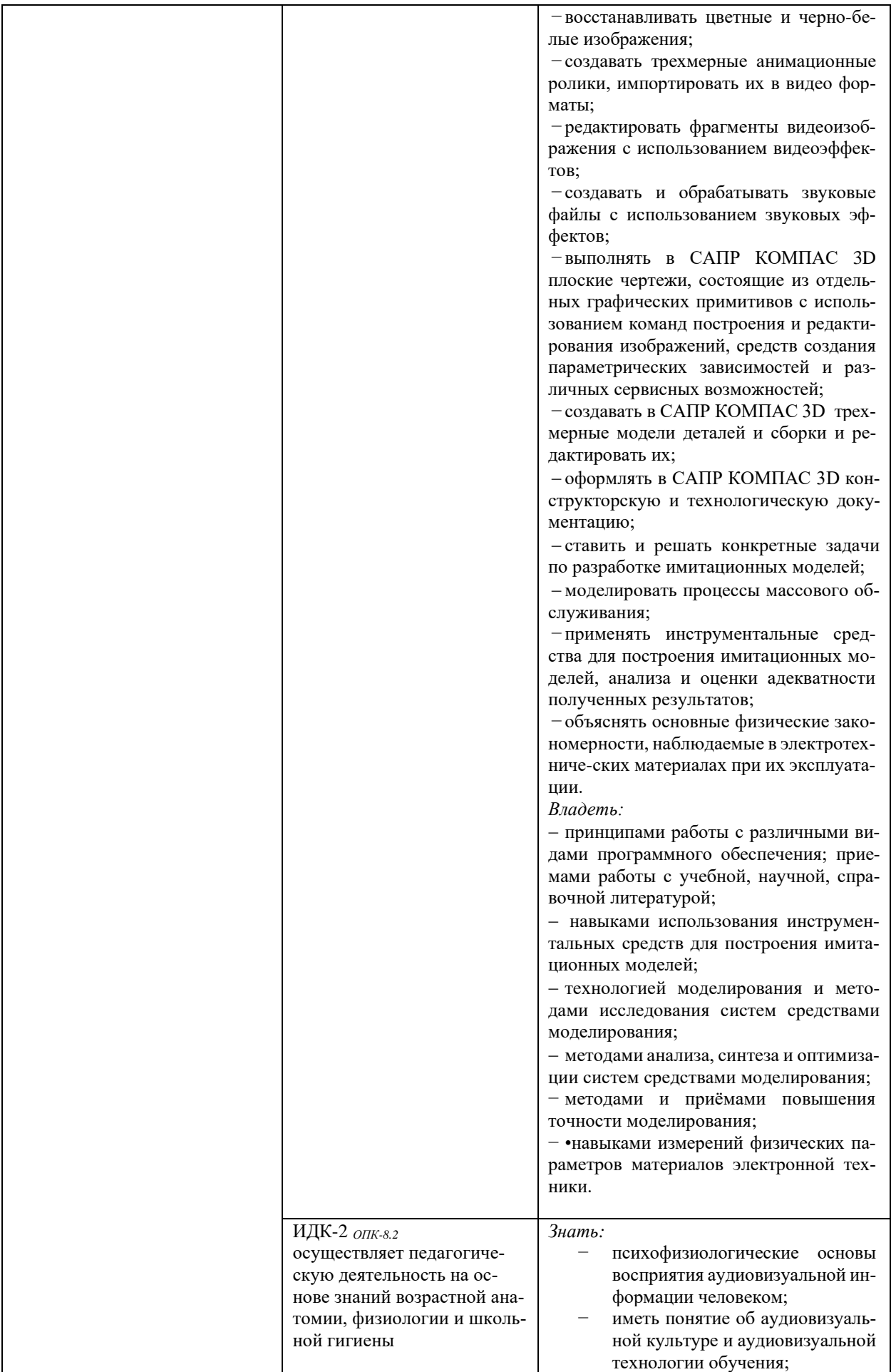

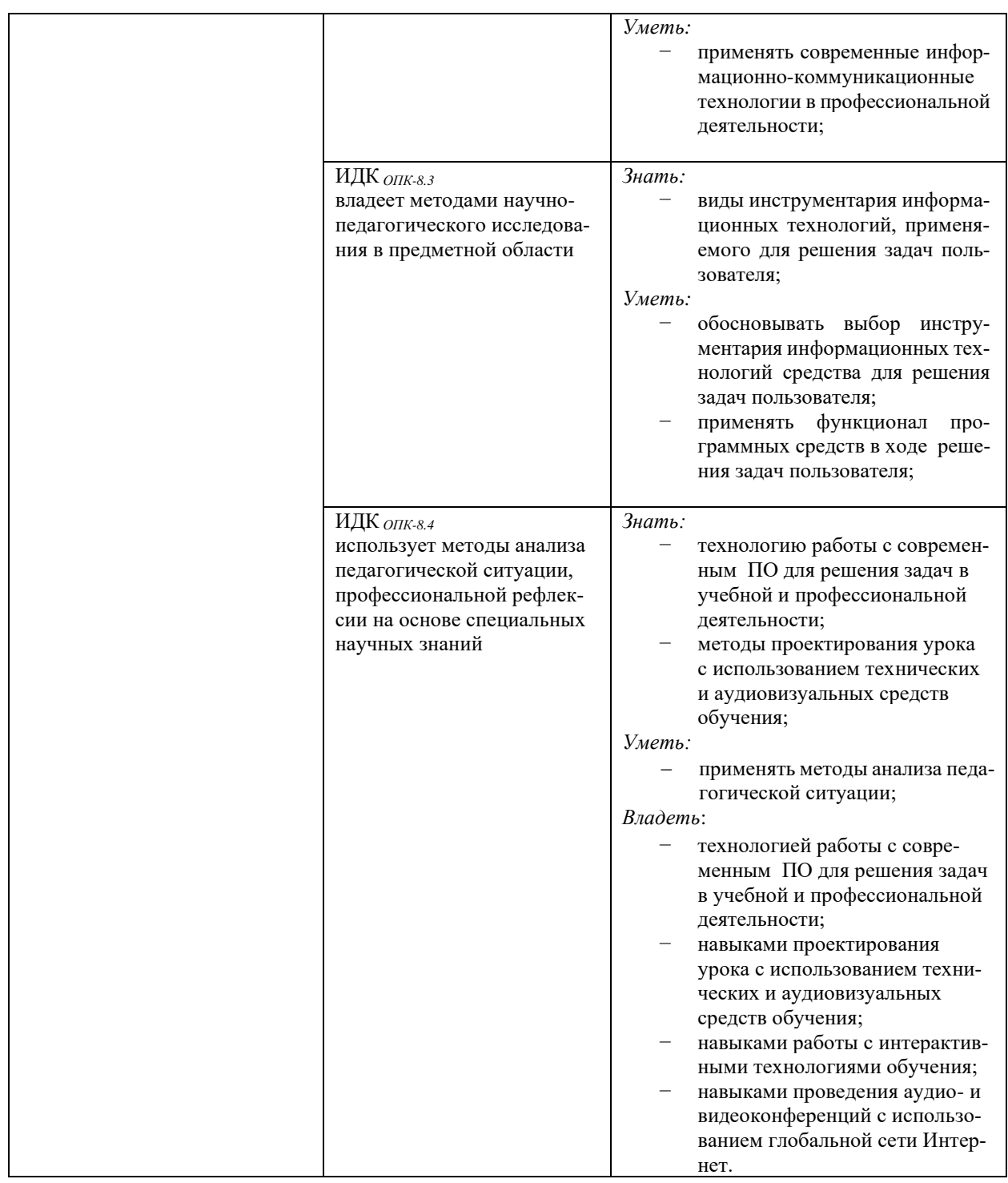

# **IV. СОДЕРЖАНИЕ И СТРУКТУРА ДИСЦИПЛИНЫ**

# **4.1. Объем дисциплины (модуля) и виды учебной работы**

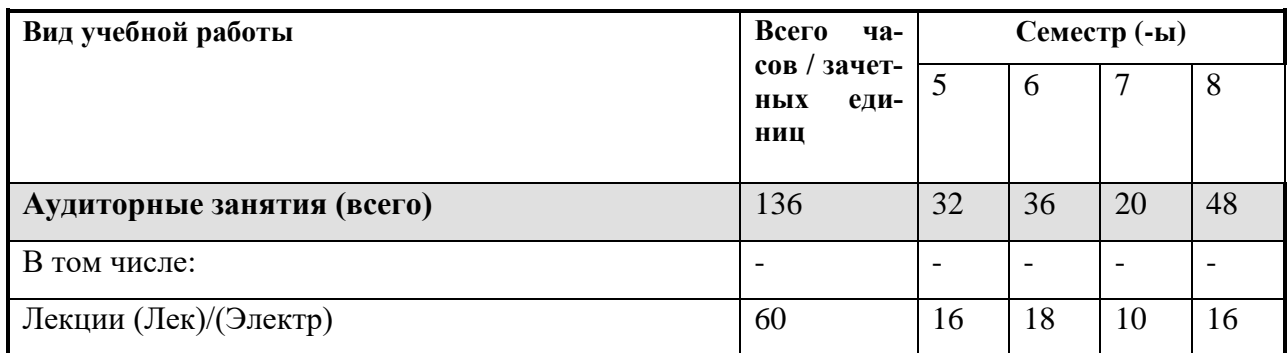

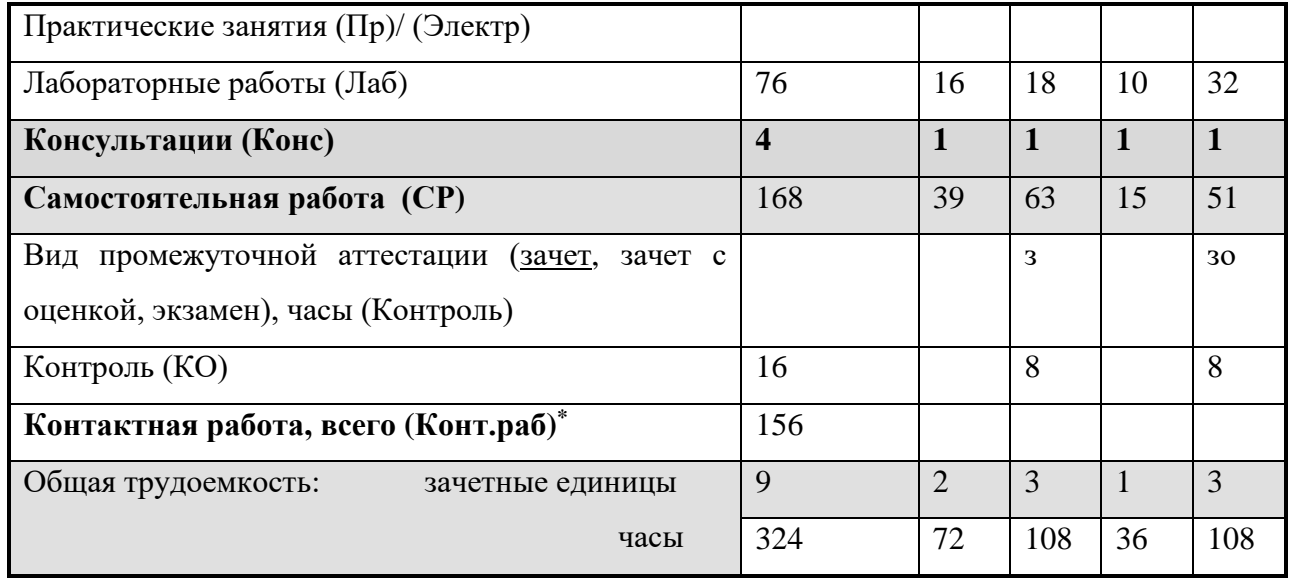

## 4.2. Содержание учебного материала дисциплины (модуля)

#### Раздел 1. Системы автоматизированного проектирования

- 1.1. Введение в САПР. Понятие САПР. Классы САПР. Этапы развития. Характеристика отдельных классов САПР. САD-системы. Системы инженерного анализа. Системы технологической подготовки производства. САМ-системы. Системы управления данными об изделии. Интегрированные пакеты управления жизненным циклом изделия. Понятие машинной графики.
- 1.2. Автоматизация черчения и геометрическое моделирование. Применение машинной графики в проектной и конструкторской деятельности. Трехмерное моделирование как основа для построения ассоциативных чертежей. Виды геометрического моделирования. Каркасное моделирование. Поверхностное моделирование. Твердотельное моделирование. Создание примитивов. Булевы операции. Заметание и скиннинг. Декомпозиционные модели. Воксельное представление. Октантное дерево. Ячеечное представление. Конструктивные модели. Граничные модели.
- 1.3.Оформление конструкторской документации. Требования, предъявляемые к чертежам. Единая система конструкторской документации. Правила нанесения надписей, технических требований и таблиц. Заполнение основной надписи. Оформление чертежей согласно требованиям ЕСКД.
- 1.4.Основы построения плоских чертежей. Основные приемы работы в программе КОМ-ПАС. Основные геометрические примитивы. Свойства примитивов. Способы построения примитивов. Создание чертежа и фрагмента. Настройка свойств чертежа. Масштабирование и перемещение чертежа. Анализ формы детали. Составление плана работы над чертежом. Работа с помощью вспомогательных прямых. Построение параллельных прямых. Усечение кривых. Деление окружности на равные части. Построение сопряжений. Нанесение линейных, радиальных и диаметральных размеров. Добавление дополнительных надписей на чертеж.
- 1.5. Основы построения трехмерных моделей. Геометрические тела и их элементы. Создание детали. Системы координат. Плоскости проекций. Создание эскизов. Требования, предъявляемые к эскизам. Формообразующие операции. Выдавливание. Вращение. Операция по сечениям. Кинематическая операция. Добавление и удаление материала. Вырезание выдавливанием. Дополнительные конструктивные элементы. Построение многогранников. Тела вращения. Способы построения тел вращения. Вырез четверти в трехмерной модели. Изменение цвета модели.
- 1.6.*Создание ассоциативного чертежа*. Стандартные виды. Построение комплексного чертежа средствами режима «Геометрия». Проекционная связь. Понятие ассоциативного чертежа. Инструменты режима «Виды». Добавление и удаление видов. Настройка главного вида. Параметры стандартных видов. Изменение трехмерной модели с последующим изменением ассоциативного чертежа.
- 1.7.*Сечения и разрезы*. Понятие сечения. Понятие разреза. Отличие сечения от разреза. Горизонтальные, фронтальные и профильные разрезы. Построение простого разреза. Ломаный разрез. Построение ступенчатого разреза. Инструменты построения разрезов и сечений в КОМПАС. Нанесение линий разрезов. Добавление штриховки. Добавление к ассоциативному чертежу изометрии с вырезом четверти.
- 1.8.*Основы построения трехмерных сборок и сборочных чертежей*. Изделие. Деталь. Сборочная единица. Эскизный проект. Сборочный чертеж. Чертеж общего вида. Спецификация. Понятие сборки. Методы проектирования сборок. Проектирование «снизу вверх». Проектирование «сверху вниз». Смешанный способ проектирования. Настройка документа «Листовое тело». Построение листового тела. Операции редактирования листового тела: сгиб по ребру, сгиб по линии, сгиб в подсечке. Создание освобождений, построение выреза в листовом теле. Создание открытой и закрытой штамповки, замыкание углов. Построение развертки листового тела. Настройка документа «Сборка». Добавление деталей в сборку. Сопряжения. Сопряжение «Совпадение» и «Соосность». Работа с библиотекой стандартных изделий. Построение сборки резьбовых соединений. Построение болтового, винтового и шпилечного соединений. Выбор необходимых параметров резьбовых соединений согласно ГОСТ. Построение чертежа сборки резьбовых соединений. Построение сечений в трехмерной сборке и сборочном чертеже. Создание и настройка разнесения сборки. Построение ассоциативного чертежа сборки с разнесением и без разнесения. Построение проекционных видов ассоциативного чертежа сборки. Создание и обозначение исполнений деталей. Построение исполнений сборки. Построение ассоциативного чертежа сборки с исполнениями. Вставка и настройка таблицы исполнений. Обозначение исполнений на ассоциативном чертеже. Создание спецификации сборки с исполнениями. Настройка и редактирование спецификации.

## *Раздел 2. Компьютерная графика и мультимедиа*

- 2.1. *Введение в компьютерную графику*. Классификация компьютерной графики. Предмет, задачи, основные направления компьютерной графики. Области применения компьютерной графики. Программное и аппаратное обеспечение компьютерной графики. Классификация в зависимости от организации работы графической системы. Классификация по способу формирования изображений. Растровая графика. Векторная графика. Фрактальная графика. Трехмерная графика. Классификация в зависимости от цветового охвата. Классификация в зависимости от способов показа изображений. Виды компьютерной графики в зависимости от способа применения.
- 2.2. *Цвет и цветовые модели*. Ахроматический и хроматический цвет. Психофизиологическое представление света. Цветовой тон. Насыщенность. Светлота. Физическое представление света. Доминирующая длина волны. Чистота. Яркость. Эффект Пуркинье. Понятие цветовой модели. Аппаратно-зависимые и перцепционные цветовые модели. Аддитивная цветовая модель. Субтрактивная цветовая модель. Цветовые модели HSV, HSL, L\*a\*b, цилиндрическая цветовая модель.
- 2.3. *Форматы графических файлов*. *Разрешение изображения.* Понятие формата. Классификация форматов графических файлов. Методы сжатия изображений. Неразрушающее сжатие. Разрушающее сжатие. Растровые форматы. Векторные форматы. Универсальные форматы. Понятие разрешения. Разрешение оригинала. Разрешение экранного изображения. Разрешение печатного изображения. Стандартные разрешения. Рекомендуемые разрешения. Линиатура растра. Растрирование. Растрирование с амплитудной

и частотной модуляциями. Печать многоцветных изображений. Решение задач на определение объема графического файла. Вычисление требуемой величины разрешения и линиатуры растра.

- 2.4. *Создание и обработка растровых и векторных изображений*. Программы для создания и обработки растровых изображений. Графический редактор Gimp. Интерфейс. Настройка параметров рабочего листа. Работа с цветом. Инструменты рисования. Инструменты выделения. Инструменты редактирования. Работа со слоями. Приемы тоновой и цветовой коррекции фотографий. Ретушь черно-белого и цветного фото. Программы для создания векторных изображений. Графический редактор Inkscape. Интерфейс редактора. Параметры рабочего листа. Рисование геометрических примитивов. Настройка свойств примитивов. Заливка и обводка объектов. Способы заливки. Создание градиента. Создание текстур. Кривые Безье. Редактирование кривых с помощью узлов. Редактирование контуров. Установка обтравочного контура. Работа с текстом. Импорт растровых изображений в векторный файл. Экспорт векторных изображений в растровый формат.
- 2.5. *Понятие о технологии мультимедиа*. Понятие мультимедиа. Многозначность понятия мультимедиа. Сферы применения мультимедиа. Мультимедиа-презентации. Электронный бизнес. Электронный офис. Использование мультимедийных продуктов в сфере образования. Классификация мультимедийных ресурсов. Состав аппаратного обеспечения мультимедиа. Программные средства работы с мультимедиа.
- 2.6. *Создание трехмерных изображений*. Программные средства для создания трехмерных моделей. Редактор Blender, назначение и возможности. Интерфейс пользователя. Виды объектов, используемые в редакторе. Сцены. Слои.

Виды mesh-объектов, используемые в Blender. Выделение объектов. Перемещение, вращение и масштабирование объектов. Режим редактирования объектов. Выдавливание. Сглаживание. Модификаторы.

Типы кривых, используемые в Blender. Кривые Безье. Построение и редактирование кривых Безье. Редактирование узлов. Кривые NURBS. Правка NURBS-кривых. Поверхности. Правка поверхностей.

Понятие материала. Свойства материала: диффузия и блик. Добавление и настройка материалов. Простые материалы. Многокомпонентные материалы. Дополнительные настройки материалов.

Понятие текстуры. Процедурные и растровые текстуры. Назначение текстур. Настройки текстур. Текстурные координаты. UV-текстуры и развертки текстур. Дополнительные настройки текстур.

Источники света. Виды источников света. Настройки различных видов ламп. Принципы освещения сцены. Добавление дополнительных источников света и их настройка. Работа с камерой. Вид из камеры. Режим «полета» и настройка вида из камеры. Привязка камеры к объекту. Установка дополнительных камер и переключение между ними. Настройка внешней среды. Цвет горизонта. Цвет зенита. Цвет окружения. Размещение растровой или процедурной текстуры окружения.

Физические явления. Настройка физических свойств объектов. Рендеринг. Параметры рендеринга. Сохранение сцены в растровом формате. Анимация. Окно Timeline и работа с ним. Настройка параметров анимации. Анимация по ключевым кадрам. Финальный рендеринг сцены. Сохранение сцены в формате видеоизображения.

2.7. *Звуковые данные*. Звук. Основные параметры звука. Аналоговый и цифровой звук. Дискретизация по времени. Квантование по амплитуде. Цифро-аналоговое и аналоговоцифровое преобразование звука. Аппаратные средства работы со звуком. Форматы звуковых файлов. Программные средства работы со звуком. Назначение и основные возможности звукового редактора Audacity. Интерфейс редактора. Запись звукового файла. Редактирование звукового файла. Микширование звуковых файлов. Звуковые эффекты. Повышение качества звука. Увеличение громкости записанного сигнала.

Нормировка сигнала. Удаление шумов и треска. Экспорт файла в различные звуковые форматы.

- 2.8. *Видеоданные*. Основные характеристики видеосигнала. Прогрессивная и чересстрочная развертка. Видеоформаты. Цифровые форматы видео. Сжатие видеоинформации. Технология сжатия видеоданных. Стандарты сжатия видеоданных. Компьютерный монтаж видео. Понятие кадра, плана, ракурса. Освещение. Принципы монтажа. Монтаж по крупности. Монтаж по ориентации в пространстве. Монтаж по направлению движения. Монтаж по фазе движения. Монтаж по композиции. Монтаж по свету. Монтаж по цвету. Программные средства работы с видеоизображением. Назначение, функции, интерфейс видеоредактора Kdenlive. Создание проекта. Добавление растровых изображений. Добавление клипов. Добавление музыки. Нарезка видео. Настройка смены кадров. Эффекты. Видеопереходы. Создание слайд-шоу. Создание «фильма в фильме». Создание клипов с разделенным экраном. Рендеринг видеоизображения. Сохранение видеофайла.
- 2.9. *Мультимедиа презентации*. Классификация мультимедийных средств обучения по функциональному назначению. Классификация по методическому назначению. Принципы отбора видов и количества иллюстративного материала. Классификация наглядных средств обучения. Логико-структурные средства наглядности. Мультимедийные средства наглядности. Разработка законченного мультимедиа-продукта по выбранной теме из курса «Информатика» или «Физика», содержащего тексты, цифры, графические изображения. Планирование работы. Сбор информации. Создание иллюстративного видеоматериала.

#### *Раздел 3. Системы имитационного моделирования*

- *3.1.Основы построения языка имитационного моделирования.* Классификация систем имитационного моделирования. Основные понятия имитационного моделирования. Система имитационного моделирования общего назначения GPSS World. Объекты системы имитационного моделирования GPSS World. Объекты языка имитационного моделирования. Порядок представления моделей в виде блок-схем. Структура модели на языке GPSS. Объекты вычислительной категории.
- *3.2. Построение моделей с одноканальными устройствами, функционирующими в режиме занятия и освобождения устройства.* Организация поступления транзактов в модель и удаления транзактов из нее. Изменение значений параметров транзактов. Занятие одноканального устройства и его освобождение. Имитация обслуживания посредством задержки во времени. Проверка состояния одноканального устройства. Методы изменения маршрутов движения транзактов в модели.
- 3.3. *Разработка и эксплуатация моделей в GPSS World.* Создание объекта «Модель». Создание объекта «Процесс моделирования». Команды GPSS World.
- 3.4. *Построение моделей с одноканальными устройствами, функционирующими в режимах прерывания и недоступности.* Прерывание одноканального устройства. Недоступность одноканального устройства.
- 3.5. *Язык PLUS.* Алфавит, имена, выражения, Plus-операторы. Библиотека процедур.

#### *Раздел 4. Материаловедение и материалы электронной техники*

*4.1. Строение и свойства материалов* Кристаллические тела, тонкая структура, кристаллическая решетка, ба-зовые типы кристаллических решеток, индексы Миллера, анизотропия, молекулярные кристаллы, ковалентные кристаллы, металлические кристаллы, ионные кристаллы. Идеальный кристалл, дефект кристаллической решетки, точечные дефекты, линейные дефекты, поверхностные дефекты, вакансия, дислокация, дисклинация. Мономер, полимер, зависимость свойств полимеров от температуры, аморфные материалы, стекло, ситалл, керамика

- *4.2 Строение и свойства металлических сплавов.* Сплав, фаза, механические смеси, химическое соединение, твердые растворы, правило фаз Гиббса. Диффузия, самодиффузия, законы Фика, коэффициент диффузии, температурная зависимость диффузии. Полная энергия, свободная энергия, степень переохлаждения, процесс кристаллизации.
- 4.3 *Диаграммы фазового состояния сплавов* Фазовые превращения, фазовый переход первого рода, фазовый переход второго рода, экспериментальное построение диаграммы состояния. Диаграмма состояния механической смеси, эвтектика, диаграмма состояния твердого раствора с неограниченной и ограниченной растворимостью компонентов. Неравновесная кристаллизация, вторичная кристаллизация, перекристаллизация сплавов. Двойной сплав, тройной сплав, политермическое сечение, изотермическое сечение.
- 4.4 *Материалы с особыми магнитными свойствами* Магнитный момент атома, намагниченность, магнитная восприимчивость, магнитное упорядочение: диа-, пара-, ферро-, антиферро-, ферри-, температура Кюри, Нееля, магнитострикция. Доменная структура ферромагнетиков, основная кривая намагничивания, процессы смещения доменных границ, вращение намагниченности, магнитный гистерезис, основная петля гистерезиса. Магнитная проницаемость: абсолютная, комплексная, квазистатическая динамическая, коэрцитивная сила, потери на перемагничивание, магнитные диэлектрики. Прямоугольная петля гистерезиса, удельная магнитная энергия, коэффициент выпуклости, редкоземельные сплавы.
- *4.5 Материалы с особыми электрическими свойствами* Энергетическое состояние изолированного атома, энергетическое состояние сплава, расщепление энергетических уровней, зона энергий. Удельная проводимость, удельное сопротивление, температура Дебая, температурный коэффициент сопротивления. Собственные и примесные полупроводники, электропроводность полупроводников, термоэлектрические явления в полупроводниках, гальваномагнитные эффекты. Поляризация диэлектрика, токи утечки, виды поляризации, сегнетоэлектрики, удельные диэлектрические потери, пробой диэлектрика и электрическая прочность

# **4.3. Разделы и темы дисциплин (модулей) и виды занятий**

# **Раздел 1**

# **Системы автоматизированного проектирования**

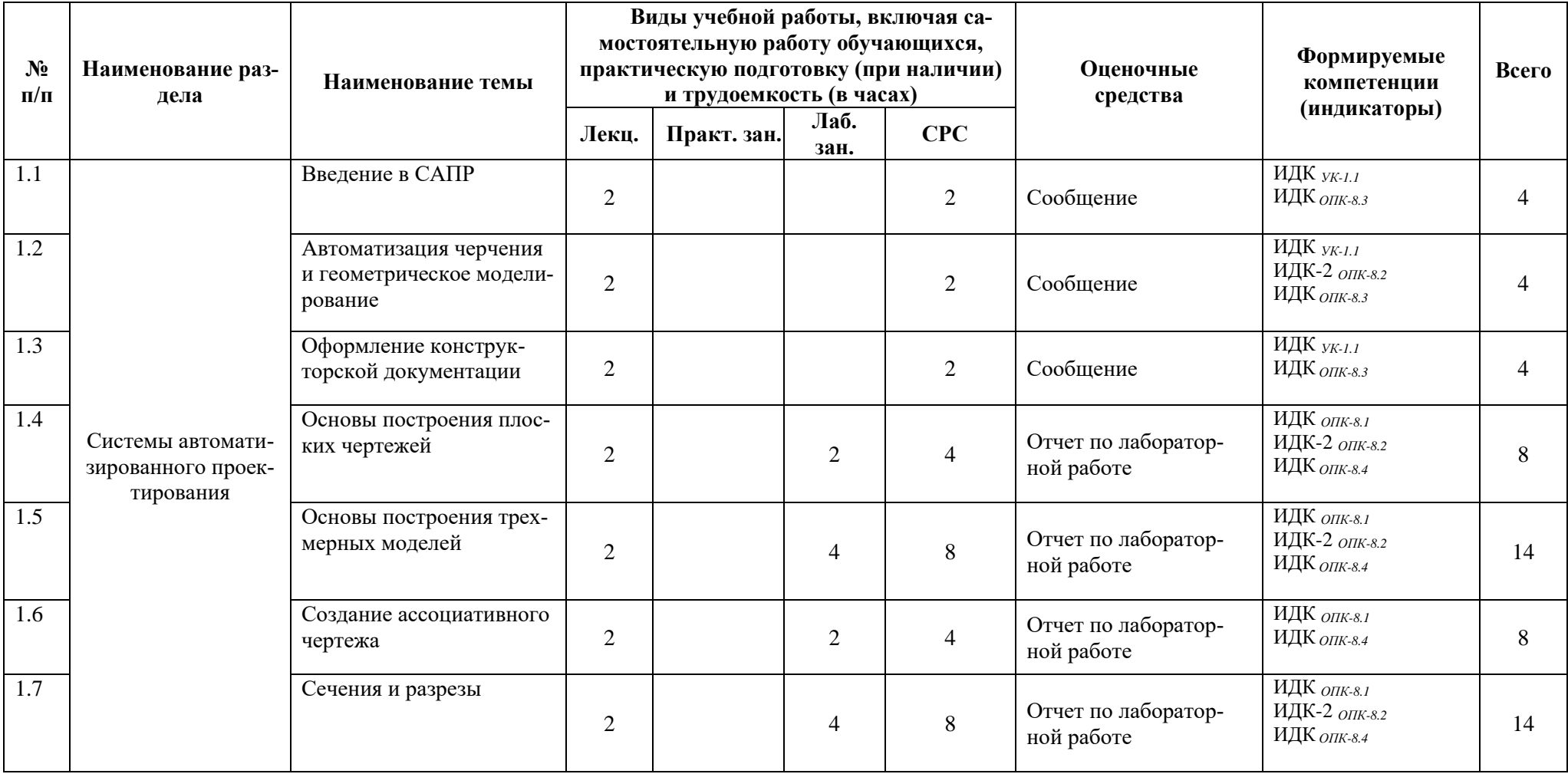

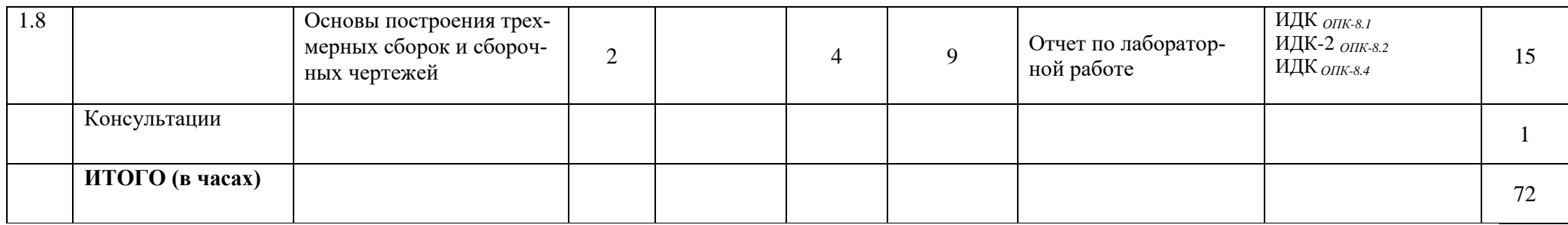

| $N_2$<br>$\Pi/\Pi$ | Наименование раз-<br>дела               | Наименование темы                                                | лумполутурная графика и мультимедиа<br>Виды учебной работы, включая са-<br>мостоятельную работу обучающихся,<br>практическую подготовку (при наличии)<br>и трудоемкость (в часах) |                |              |                | Оценочные<br>средства             | Формируемые<br>компетенции<br>(индикаторы)             | Всего |
|--------------------|-----------------------------------------|------------------------------------------------------------------|----------------------------------------------------------------------------------------------------|----------------|--------------|----------------|-----------------------------------|--------------------------------------------------------|-------|
|                    |                                         |                                                                  | Лекц.                                                                                                    | Практ.<br>зан. | Лаб.<br>зан. | <b>CPC</b>     |                                   |                                                        |       |
| 2.1                |                                         | Введение в компьютерную<br>графику                               |                                                                                                    |                |              |                | Сообщение                         | ИДК ук-1.1<br>ИДК ОПК-8.3                              |       |
| 2.2                |                                         | Цвет и цветовые модели                                           |                                                                                                    |                |              | $\overline{2}$ | Сообщение                         | ИДК ук-1.1<br>ИДК-2 опк-8.2<br>ИДК ОПК-8.3             | 3     |
| 2.3                | Компьютерная гра-<br>фика и мультимедиа | Форматы графических фай-<br>лов. Разрешение изображе-<br>ния     | $\mathbf{1}$                                                                                                    |                |              | $\overline{4}$ | Отчет по лабора-<br>торной работе | ИДК ОПК-8.1<br>ИДК ОПК-8.4                             | 6     |
| 2.4                |                                         | Создание и обработка раст-<br>ровых и векторных изобра-<br>жений | 6                                                                                                    |                | 8            | 25             | Отчет по лабора-<br>торной работе | ИДК ОПК-8.1<br>ИДК-2 опк-8.2<br>ИДК <sub>ОПК-8.4</sub> | 39    |
| 2.5                |                                         | Понятие о технологии<br>мультимедиа                              |                                                                                                    |                |              | $\overline{2}$ | Сообщение                         | ИДК ук-1.1<br>ИДК-2 опк-8.2<br>ИДК ОПК-8.3             | 3     |

**Раздел 2 Компьютерная графика и мультимедиа**

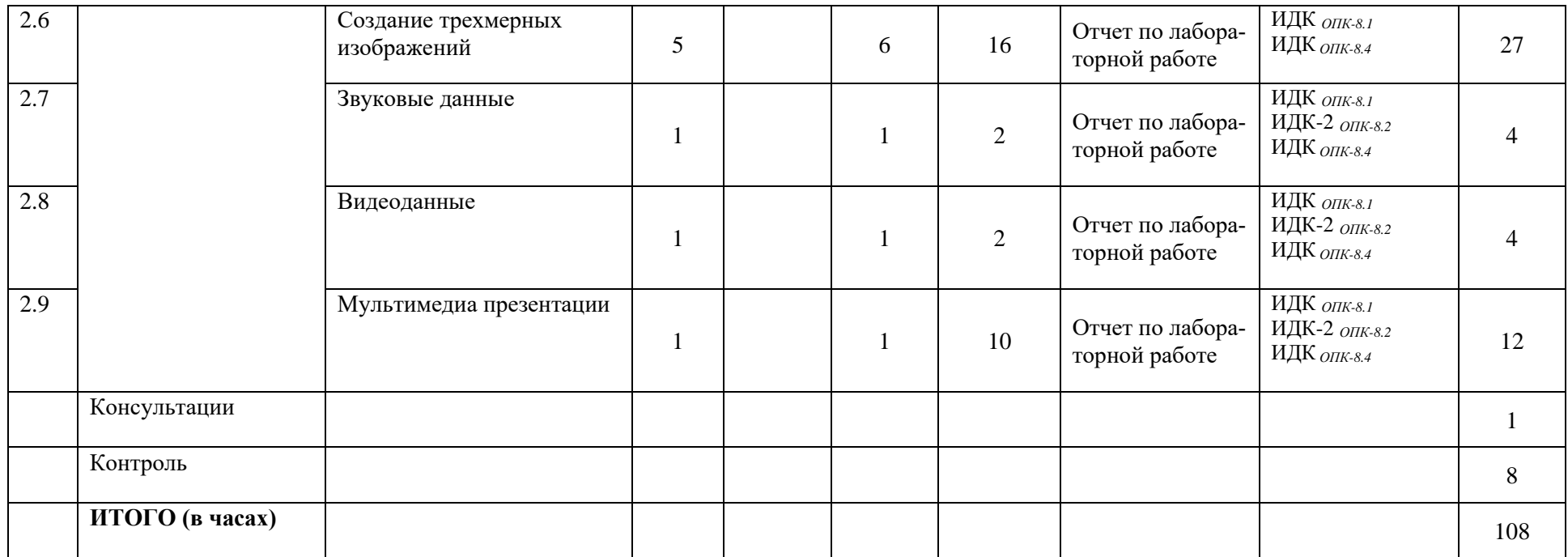

# **Раздел 3 Системы имитационного моделирования**

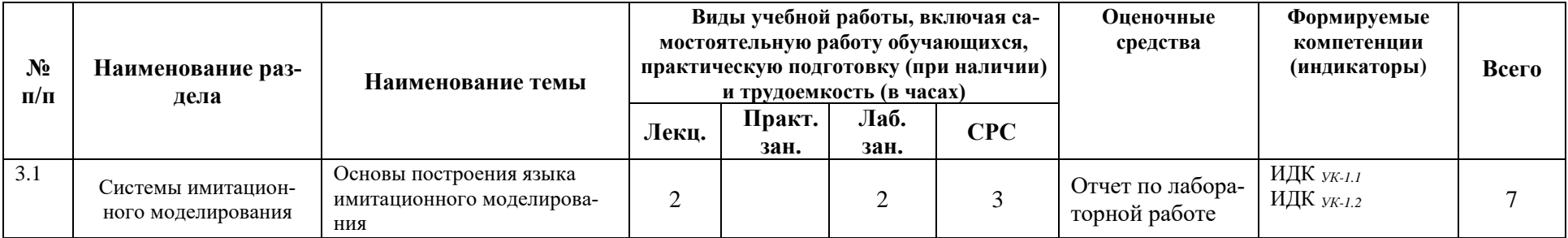

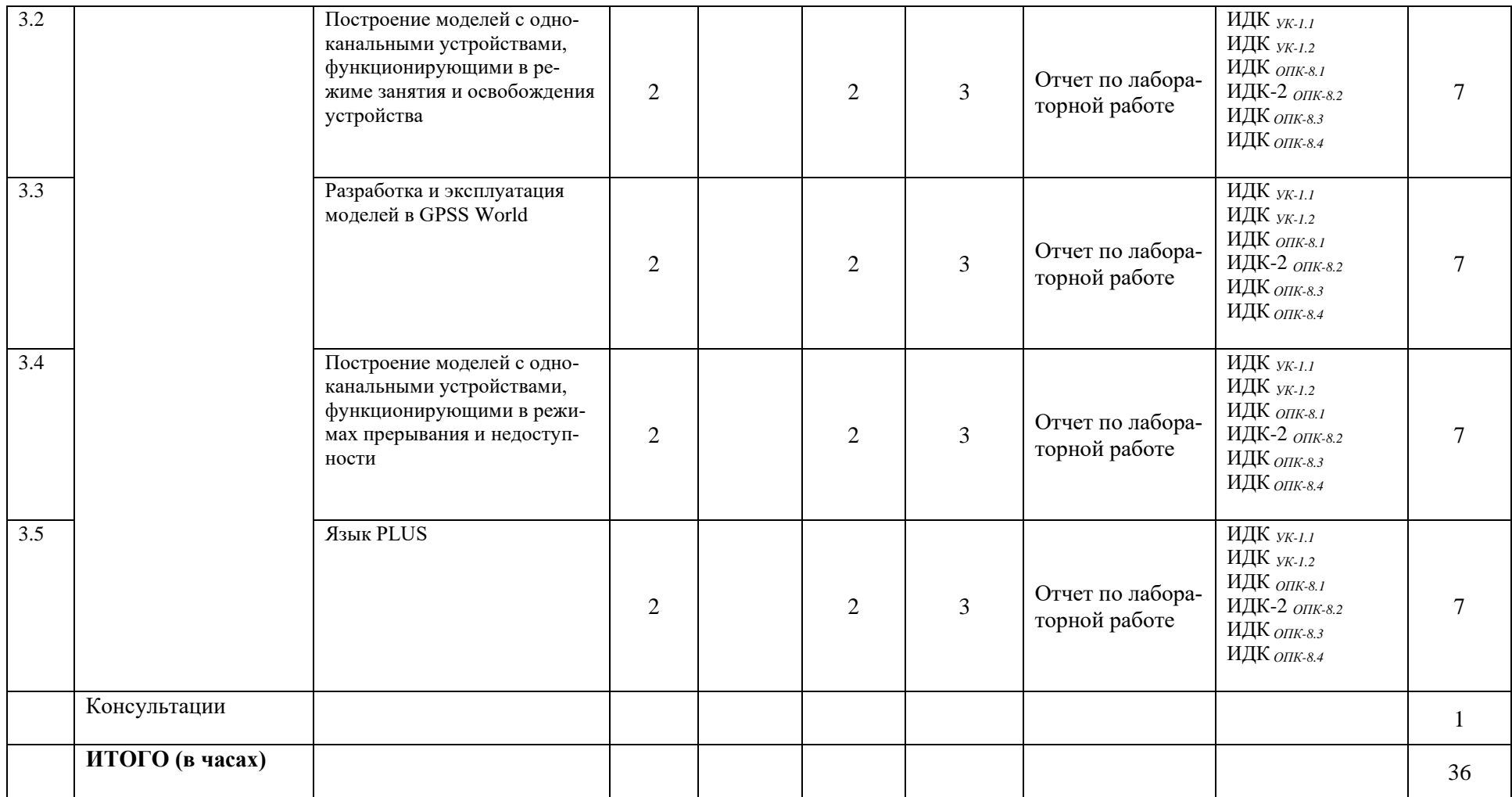

# **Раздел 4. Материаловедение и материалы электронной техники**

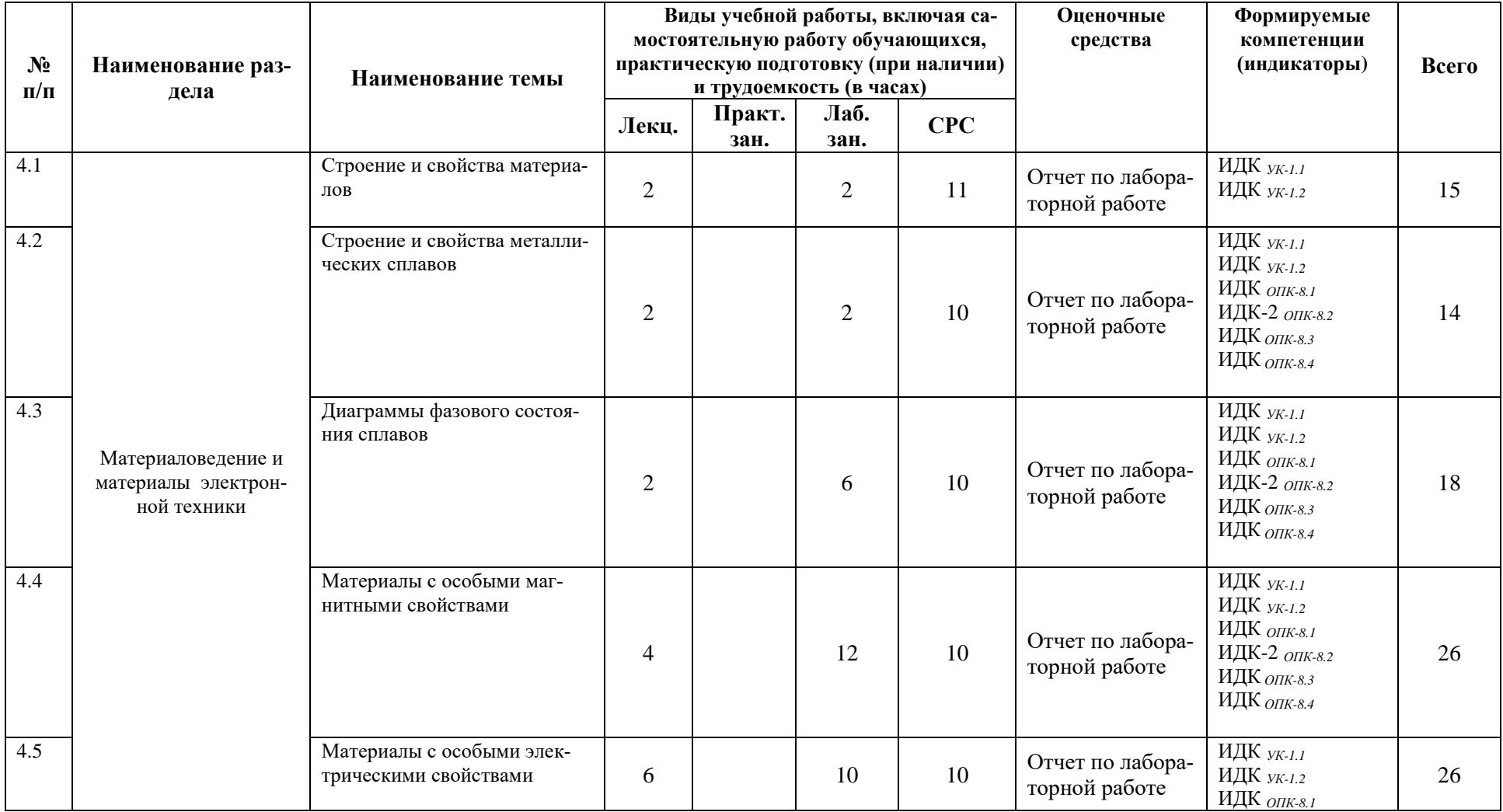

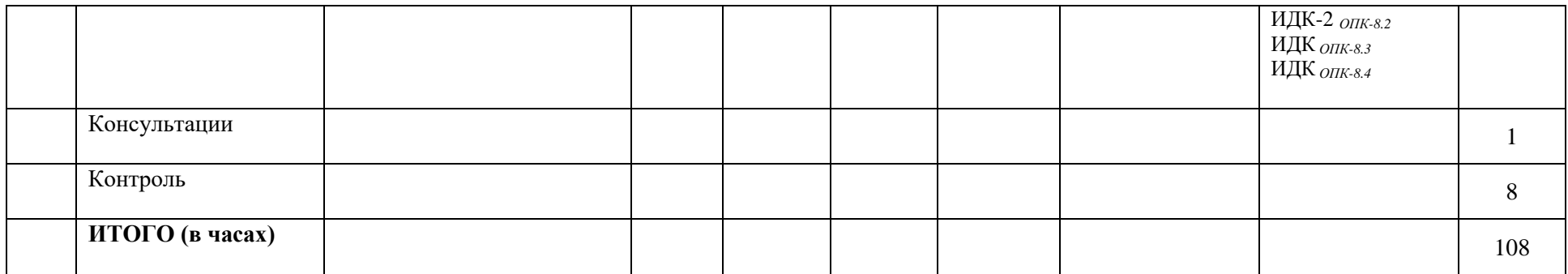

## **4.4. Методические указания по организации самостоятельной работы студентов**

Самостоятельная работа предполагает поиск, обработку и представление информации в соответствии с заданием

- 1. Сообщение
- 2. Отчет по лабораторным работам, который может включать:

− работу с лекционным материалом - поиск информации по проблемному вопросу, поставленному лектором. Для реализации этого вида деятельности предполагается использовать фонды библиотеки и возможности сети Internet.

− решение задач предполагает выполнение вычислений по условиям задач и оформление отчета по решенным задачам.

− выполнение заданий в соответствии с инструкциями и методическими указаниями преподавателя необходимо, чтобы студент научился следовать инструкции для получения определенного результата.

Результаты выполнения заданий размещаются в образовательном портале ФГБО ВО «ИГУ» [\(https://educa.isu.ru\)](https://educa.isu.ru/).

#### **4.5. Примерная тематика курсовых работ (проектов)**

Курсовая работа не предусмотрена

# **V. УЧЕБНО-МЕТОДИЧЕСКОЕ И ИНФОРМАЦИОННОЕ ОБЕСПЕЧЕНИЕ ДИСЦИ-**

## **ПЛИНЫ (МОДУЛЯ):**

## **а) основная литература**

1. Информатика [Текст] : базовый курс : учеб. пособие для студ. высш. техн. учеб. заведений / ред. С. В. Симонович. - 3-е изд. - СПб. : Питер, 2013. - 637 с. : ил. ; 24 см. - (Учебник для вузов. Стандарт третьего поколения). - ISBN 978-5-496-00217-2 – 2 экз

Информатика. Базовый курс [Текст] : учеб, пособие для студ. высш. техн. учеб, заведений / ред. С. В. Симонович. - 3-е изд. - СПб. : Питер, 2015. - 637 с. : ил. ; 24 см. - (Учебник для вузов. Стандарт третьего поколения). - ISBN 978-5-496-00217-2 - 3 экз

3. Информатика. Базовый курс [Текст] : учеб, пособие для студ. высш. техн. учеб, заведений / ред. С. В. Симонович. - 3-е изд. - СПб. : Питер, 2014. - 637 с. : ил. ; 24 см. - (Учебник для вузов. Стандарт третьего поколения). - ISBN 978-5-496-00217-2 -3 экз

4. Компьютерная графика [Текст : Электронный ресурс] : учебное пособие : Направления 031300.62 – Журналистика, 031600.62 – Реклама и связи с общественностью, 120700.62 – Городской кадастр. Квалификация – бакалавр. Направление 070601.65 – Дизайн. Квалификация – дизайнер. - Ставрополь : изд-во СКФУ, 2014. - 200 с. ; есть. - Режим доступа:

http://rucont.ru/efd/304131?urlId=F68GiKlD8qPolj0apjK5LyK0ipFQMy9rNMVCJzAyJYrrtTjE U3MEvXqjFLK5+R9d7NVMKTqJ5WXWJVWjV9lQbw==. - Режим доступа: ЭБС "РУ-КОНТ". - Неогранич. Доступ

5. Конакова, И. П. Инженерная и компьютерная графика [Электронный ресурс] : учеб. пособие / И. П. Конакова, И. И. Пирогова. - Екатеринбург : Издательство Уральского университета, 2014. - 94 с. ; есть. - Режим доступа: http://rucont.ru/efd/292842?urlId=RB8WsaU9zwOTquZbathqHQdilWeY7g2ZWrb2qBqz1FlE2 pclxF/XCrc+LKUl7YALqYIbiQuXjak8D07UuI5VKQ==. - Режим доступа: ЭБС "РУКОНТ". - Неогранич. доступ. - ISBN 978-5-7996-1312-9

6. Крапивенко, А. В. Технологии мультимедиа и восприятие ощущений [Электронный ресурс] : учеб. пособие / А. В. Крапивенко. - 3-е изд. (эл.). - Москва : Лаборатория знаний, 2015. - 274 с. ; есть. - Режим доступа:

http://rucont.ru/efd/443459?urlId=GdiUFm843OURgQ+6j34inqxAtvAxAcVpYEjqq6CIzCE0V uQ4yhG4y+O78RPdnYFj6S57UFvqmrbRUOa3vmk7zw==. - Режим доступа: ЭБС "РУ-КОНТ". - Неогранич. доступ. - ISBN 978-5-9963-2646-4

7. Вьюненко, Людмила Федоровна. ИМИТАЦИОННОЕ МОДЕЛИРОВАНИЕ [Электронный ресурс] : учебник и практикум / Вьюненко Л.Ф., Михайлов М.В., Первозванская Т.Н. - М. : Издательство Юрайт, 2016. - 283 с. - (Бакалавр. Академический курс). - Режим доступа: http://www.biblio-online.ru/book/BEE05A5A-1AB0-4A08-ADB1- 70BC357B6C20. - Режим доступа: "ЭБС Юрайт". - 10. - ISBN 978-5-9916-6428-8.

8. Голубева, Нина Викторовна. Математическое моделирование систем и процессов [Электронный ресурс] / Н. В. Голубева. - Москва : Лань", 2016. - 191 с. : ил. - (Учебники для вузов. Специальная литература). - Режим доступа: http://e.lanbook.com/books/element.php?pl1\_id=76825. - Режим доступа: ЭБС "Издательство Лань". - Неогранич. доступ. - ISBN 978-5-8114-1424-6.

9. Петров, А. В. Моделирование процессов и систем [Электронный ресурс] / А. В. Петров. - Москва : Лань", 2015. - Режим доступа: http://e.lanbook.com/books/element.php?pl1\_id=68472. - Режим доступа: ЭБС "Издательство "Лань". - Неогранич. доступ. - ISBN 978-5-8114-1886-2.

10. Тимофеев И.А. Электротехнические материалы и изделия. СПб.: «Лань»,2012

11. Пасынков В.В., Сорокин В.С. Материалы электронной техники. СПб.: «Лань», 2006

12. Антипов Б.Л., Сорокин В.С., Терехов В.А. Материалы электронной техники. СПб.: «Лань», 2003

13. Электрорадиоматериалы. Под ред Б.М. Тареева. М. Высш. школа, 1978.

14. Антипов Б. Л., Сорокин В. С., Терехов В. А. Материалы электронной техники: задачи и вопросы, 2003

15. Электрические измерения. Под.ред. В.Н. Малиновского. М. Энергоатомиздат,1985.

#### **б) дополнительная литература**

1. Гервер В. А. Основы инженерной графики [Электронный ресурс] : электрон.учебник / В. А. Гервер, А. А. Рывлина, А. М. Тенякшев. - Электрон.текстовые дан. - М. : КноРус, 2010. - 1 эл. опт.диск (CD-DA) : зв. ; 19 см. - Систем. требования: ПК с процессором Pentium ;операц. система Windows 95 и выше ; CD-привод ; звуковая карта 16-bit ; колонки ; наушники ; мышь (Дефектов нет). - Загл. с контейнера. – всего 1 экз.

2. Дегтярев, Владимир Михайлович. Инженерная и компьютерная графика [Текст] : учеб. для студ. высш. проф. образования, обуч. по техн. направл. / В. М. Дегтярев, В. П. Затыльникова. - 6-е изд., стер. - М. : Академия, 2016. - 239 с. : ил. ; 21 см. - (Высшее образование. Бакалавриат). - ISBN 978-5-4468-3264-4– всего 1 экз.

3. Немцова, Тамара Игоревна. Компьютерная графика и web-дизайн [Текст] : учеб. пособие / Т. И. Немцова, Т. В. Казанкова, А. В. Шнякин ; ред. Л. Г. Гагарина. - М. : Форум ; М. : Инфра-М, 2016. - 399 с. : ил. ; 21 см + 1 эл. опт. диск. - (Профессиональное образование). - ISBN 978-5-8199-0593-7. - ISBN 978-5-16-009817-3 – всего 1 экз.

4. Люблинская, Наталья Николаевна. Мультимедиатехнологии [Текст] : учеб. пособие для вузов по напр. "Прикладная информатика" / Н. Н. Люблинская ; рец.: П. М. Огар, В. А. Мельникова ; Иркутский гос. ун-т, Братск. фил. - Иркутск : Изд-во ИГУ, 2014. - 185 с. ; 20 см. - Библиогр.: с. 183-185. - ISBN 978-5-9624-1077-7 – всего 1экз

5. Мультимедиа технологии [Текст: Электронный ресурс] : Учебно-методическое пособие. - Иваново : Ивановский государственный химико-технологический университет, 2011. - 97 с. - Режим доступа: http://rucont.ru/efd/142165?urlId=k1FeNGTwuJeaS1noYB7WFuzrykaey60MajIVi63cVKZEQ6

KsKidofpbnWnZgF7Pj8K76nAnvJJyqoyUED5zlaw==. - Режим доступа: ЭБС "Руконт". - Неогранич. доступ.

6. Роберт, Ирэна Веньяминовна. Теория и методика информатизации образования : психолого-педагогический и технологический аспекты [Текст] : научное издание / И. В. Роберт. - М. : Бином. Лаборатория знаний, 2014. - 398 с. : схемы ; 21 см. - (Информатизация образования). - Библиогр.: с. 387-392. - ISBN 978-5-9963-0897-2 – всего 1экз

7. Шапиро, Линда . Компьютерное зрение [Электронный ресурс] : [учебник] / Линда Шапиро, Дж. Стокман = Computer Vision. - 3-е изд. (эл.). - Москва : Лаборатория знаний, 2015. - 763 с. ; есть. - (Лучший зарубежный учебник). - Режим доступа: http://rucont.ru/efd/443608?urlId=qXYySQ/a8ShRh7Hr+ep6DvUgcMO+wDK3OV1GPdj2KrD 7MvnheP/NAPH3EqMcCOEetOdL5VXmjUznAefCJsogAQ==. - Режим доступа: ЭБС "РУ-КОНТ". - Неогранич. доступ. - ISBN 978-5-9963-3003-4

8. Акопов, Андраник Сумбатович. Имитационное моделирование [Текст] : учеб. и практикум для акад. бакалавриата : для студ. вузов, обуч. по экон. направл. и спец. / А. С. Акопов ; Высш. шк. экономики, Нац. исслед. ун-т. - М. : Юрайт, 2014. - 389 с. ; 21 см. - (Бакалавр. Академический курс). - Библиогр.: с. 388-389. - ISBN 978-5-9916-4186-9 – всего 1 экз.

9. Кобелев, Николай Борисович. Имитационное моделирование [Текст] : учеб. пособие / Н. Б. Кобелев, В. А. Половников, В. В. Девятков ; ред. Н. Б. Кобелев. - М. : Курс ; [Б. м.] : Инфра-М, 2013. - 361 с. : ил. ; 24 см. - Библиогр.: с. 360-361. - ISBN 978-5-905554-17-9. - ISBN 978-5-16--006371-3 – всего 1 экз.

10. Морозов, Владимир Константинович. Моделирование процессов и систем: учеб. пособие для студ. вузов, обуч. по направл. подгот. бакалавров / В. К. Морозов, Г. Н. Рогачев. - 2-е изд., перераб. - М. : Академия, 2015. - 264 с. ; 21 см. - (Высшее образование. Бакалавриат). - Библиогр.: с. 257-259. - ISBN 978-5-4468-0694-2 – всего 1 экз.

# **г) список авторских методических разработок:**

1. Лебедева, Светлана Юрьевна. Система автоматизированного проектирования "Компас" [Текст] : учеб. пособие / С. Ю. Лебедева, Н. А. Пегасова ; рец.: Н. В. Амбросов, А. А. Комарова ; Иркут. гос. ун-т, Пед. ин-т. - Иркутск : Оттиск, 2015. - 179 с. : ил. ; 20 см. - ISBN 978-5-9907720-5-2. – всего 30 экз.

## **д) базы данных, информационно-справочные и поисковые системы**

- 1. <http://www.mari-el.ru/mmlab/home/kg/>
- 2. <http://www.intuit.ru/studies/courses/70/70/lecture/2092>
- 3. <http://profbeckman.narod.ru/Komp.files/Lec11.pdf>
- 4. <http://www.progimp.ru/>
- 5. <http://www.openarts.ru/inkscape-tutorials>
- 6. <https://sites.google.com/site/audacityebook/home>
- 7. [http://window.edu.ru/resource/399/58399](http://foxford.ru/wiki/informatika/zapis-i-obrabotka-zvuka-v-audacity)
- 8. [http://rus-linux.net/nlib.php?name=/MyLD](http://window.edu.ru/resource/399/58399)P/mm/kdenlive/kdenlive.html
- 9. [http://blender3d.org.ua/book/](http://rus-linux.net/nlib.php?name=/MyLDP/mm/kdenlive/kdenlive.html)
- 10. [http://younglinux.info/blender](http://blender3d.org.ua/book/).php
- 11. [http://for-teacher.ru/technique/78-m](http://younglinux.info/blender.php)ultimedia-tehnologii-v-obrazovanii.html
- 12. [http://media-pedagogics.ru/article2.html](http://for-teacher.ru/technique/78-multimedia-tehnologii-v-obrazovanii.html)
- 13. [cadinstructor.org/eg/](http://media-pedagogics.ru/article2.html)
- 14. [http://fet.mrsu.ru/text](file:///F:/Аннотации%202016-2017/все%20программы/МФИ/ОЧНОЕ/44.03.04-13-1234-2461_Inf_vych_tech_3%20kyrs_3+/cadinstructor.org/eg/)/distance/books/Engineering\_graphics/aster1/in\_graf1.htm
- 15. [http://mysapr.com/](http://fet.mrsu.ru/text/distance/books/Engineering_graphics/aster1/in_graf1.htm)
- 17. <http://www.chuvsu.ru/~emtep/Kniga.pdf>
- 18. ЭБС «Библиотех».
- 19. ЭБС «Издательство «Лань».
- 20. Национальный цифровой ресурс «РУКОНТ».
- 21. ЭБС «Айбукс».
- 22. ИС «Единое окно доступа к образовательным ресурсам».
- 23. ИНФОСАЙТ.РУ библиотека гостов, стандартов и нормативов.

## **VI.МАТЕРИАЛЬНО-ТЕХНИЧЕСКОЕ ОБЕСПЕЧЕНИЕ ДИСЦИПЛИНЫ**

## **6.1. Помещения и оборудование**

Помещения – учебные аудитории для проведения учебных занятий, предусмотренных учебным планом ОПОП ВО бакалавриата, оснащены оборудованием и техническими средствами обучения.

Помещения для самостоятельной работы обучающихся оснащены компьютерной техникой с возможностью подключения к сети «Интернет» и обеспечением доступа в электронную информационно-образовательную среду ФГБОУ ВО «ИГУ».

**Оборудование** специализированная учебная мебель, комплекты типового лабораторного оборудования и лабораторно – измерительных комплексов

# **Технические средства обучения.**

Характеристика материально-технического обеспечения аудиторий ПИ ИГУ, где возможно проведение дисциплины

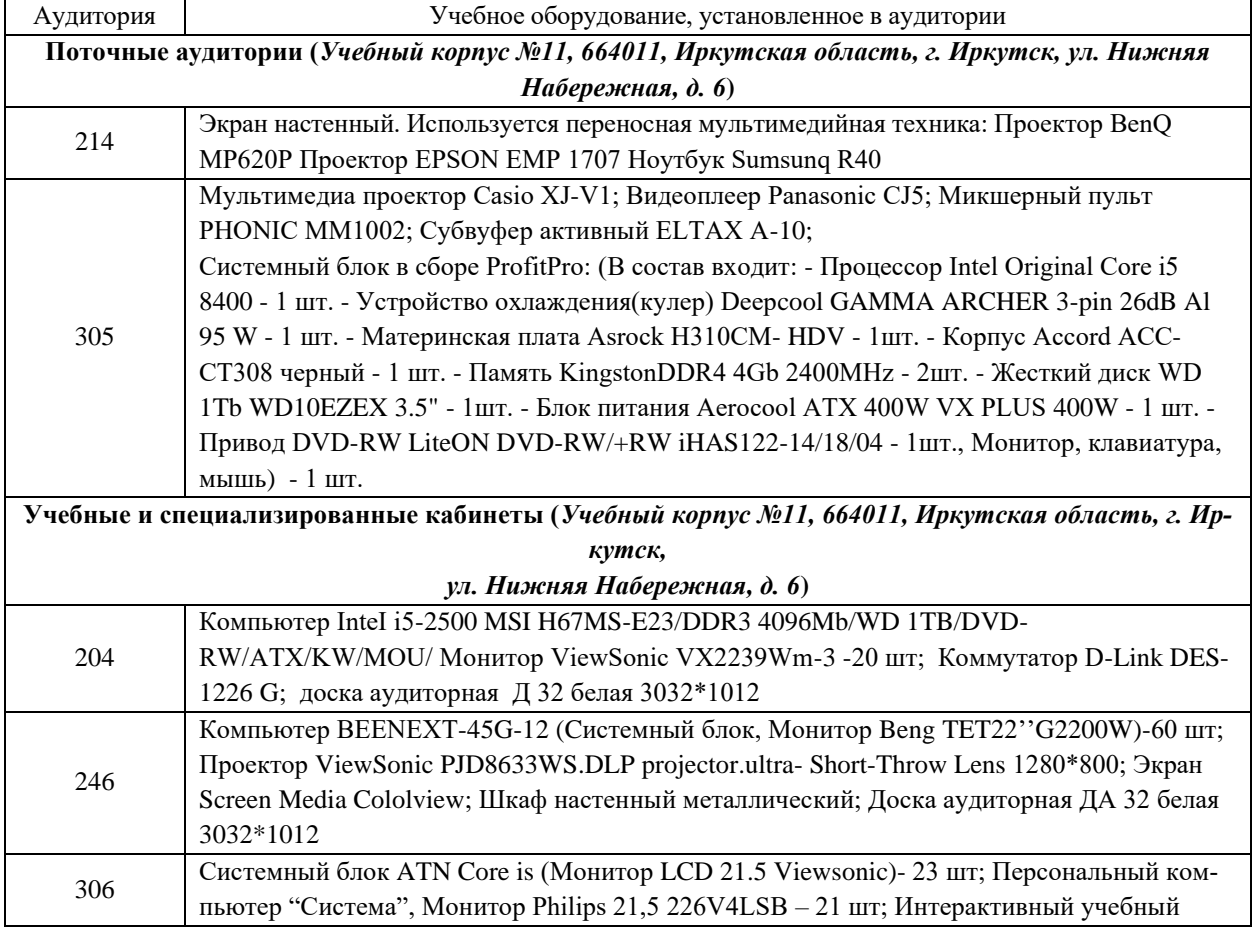

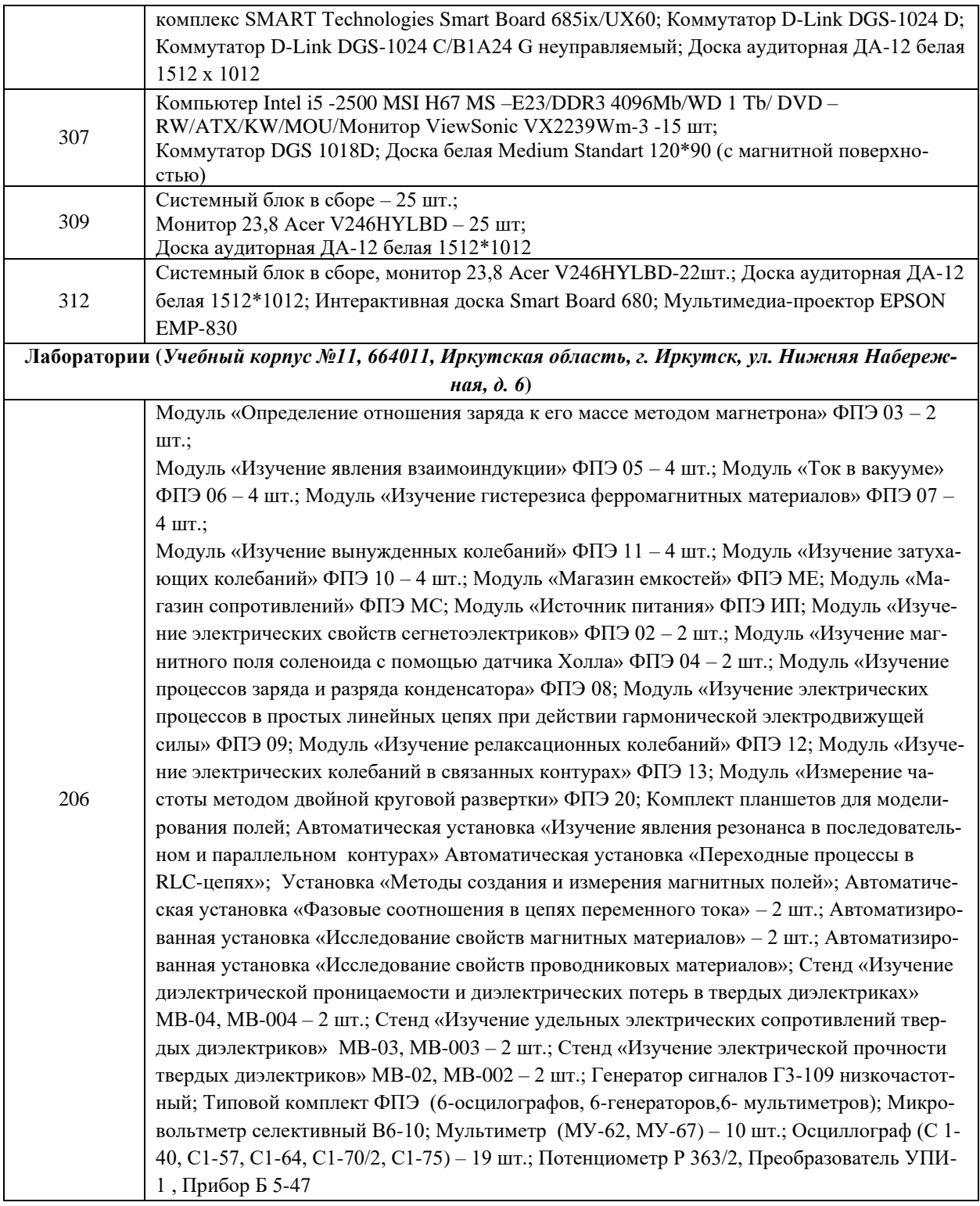

## **6.2. Лицензионное и программное обеспечение**

Windows 10 pro; Adobe acrobat reader DC; Audacity; Firebird; IBExpert; Blender; Codeblocks; GPSS World Student Version 5.2; Lazarus; LibreOffice; DIA; Eclipse IDE for C/C++ Developers; Eclipse IDE for Java Developers; Visual Studio Enterprise; python; IDLE; Far; Firefox; Gimp; Google Chrome; InkScape; Kaspersky AV; MS Office 2007; VisioProfessional; Net-Beans; SMART NoteBook; Peazip; Scratch; WinDjView; XnView MP; Компас 3D; Access; GanttProject; AnyLogic; VLC; SMART NoteBook.

# **VII.ОБРАЗОВАТЕЛЬНЫЕ ТЕХНОЛОГИИ**

В образовательном процессе используются активные и интерактивные формы, в том числе дистанционные образовательные технологии, используемые при реализации различных видов учебной работы, развивающие у обучающихся навыков командной работы, межличностной коммуникации, принятия решений, лидерских качеств и формирующие компетеннии.

## Наименование тем занятий с использованием образовательных технологий

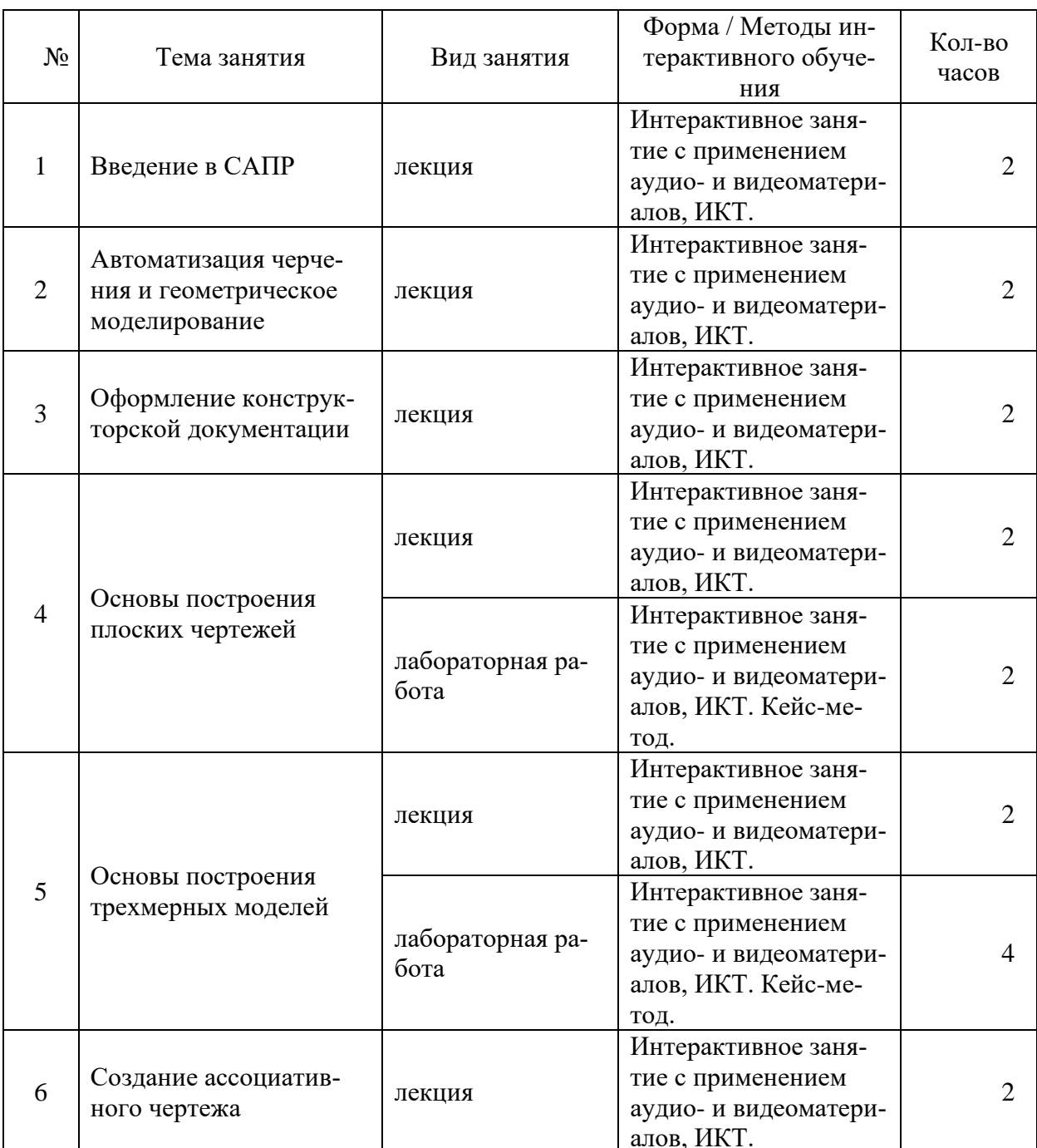

## Разлел 1 Системы автоматизированного проектирования

|             |                                           | лабораторная ра-<br>бота                                                                  | Интерактивное заня-<br>тие с применением<br>аудио- и видеоматери-<br>алов, ИКТ. Кейс-ме-<br>тод. |    |
|-------------|-------------------------------------------|-------------------------------------------------------------------------------------------|--------------------------------------------------------------------------------------------------|----|
|             | Сечения и разрезы                         | Интерактивное заня-<br>тие с применением<br>лекция<br>аудио- и видеоматери-<br>алов, ИКТ. |                                                                                                  |    |
|             |                                           | лабораторная ра-<br>бота                                                                  | Интерактивное заня-<br>тие с применением<br>аудио- и видеоматери-<br>алов, ИКТ. Кейс-ме-<br>тод. | 4  |
|             | Основы построения                         | лекция                                                                                    | Интерактивное заня-<br>тие с применением<br>аудио- и видеоматери-<br>алов, ИКТ.                  |    |
| 8           | трехмерных сборок и<br>сборочных чертежей | лабораторная ра-<br>бота                                                                  | Интерактивное заня-<br>тие с применением<br>аудио- и видеоматери-<br>алов, ИКТ. Кейс-ме-<br>тод. |    |
| Итого часов |                                           |                                                                                           |                                                                                                  | 32 |

**Раздел 2 Компьютерная графика и мультимедиа**

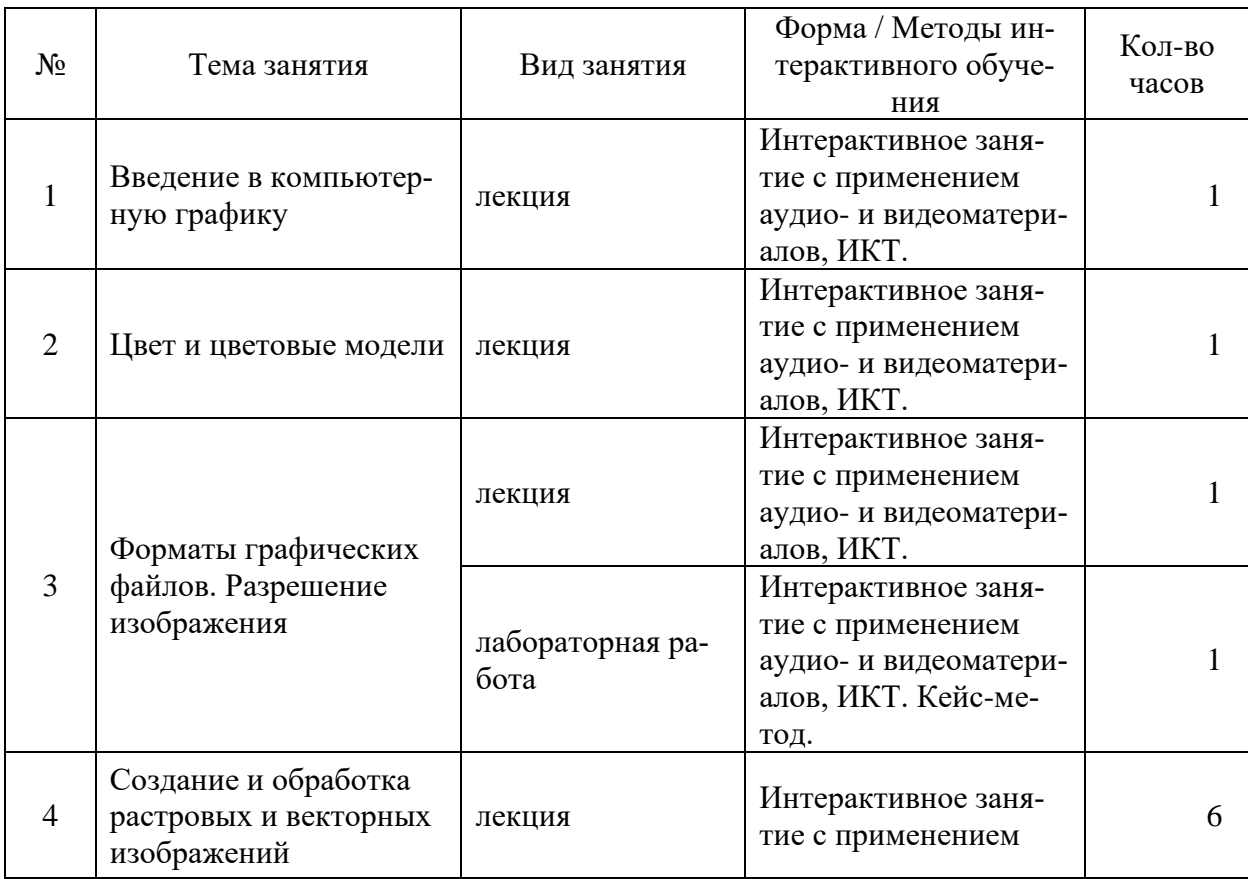

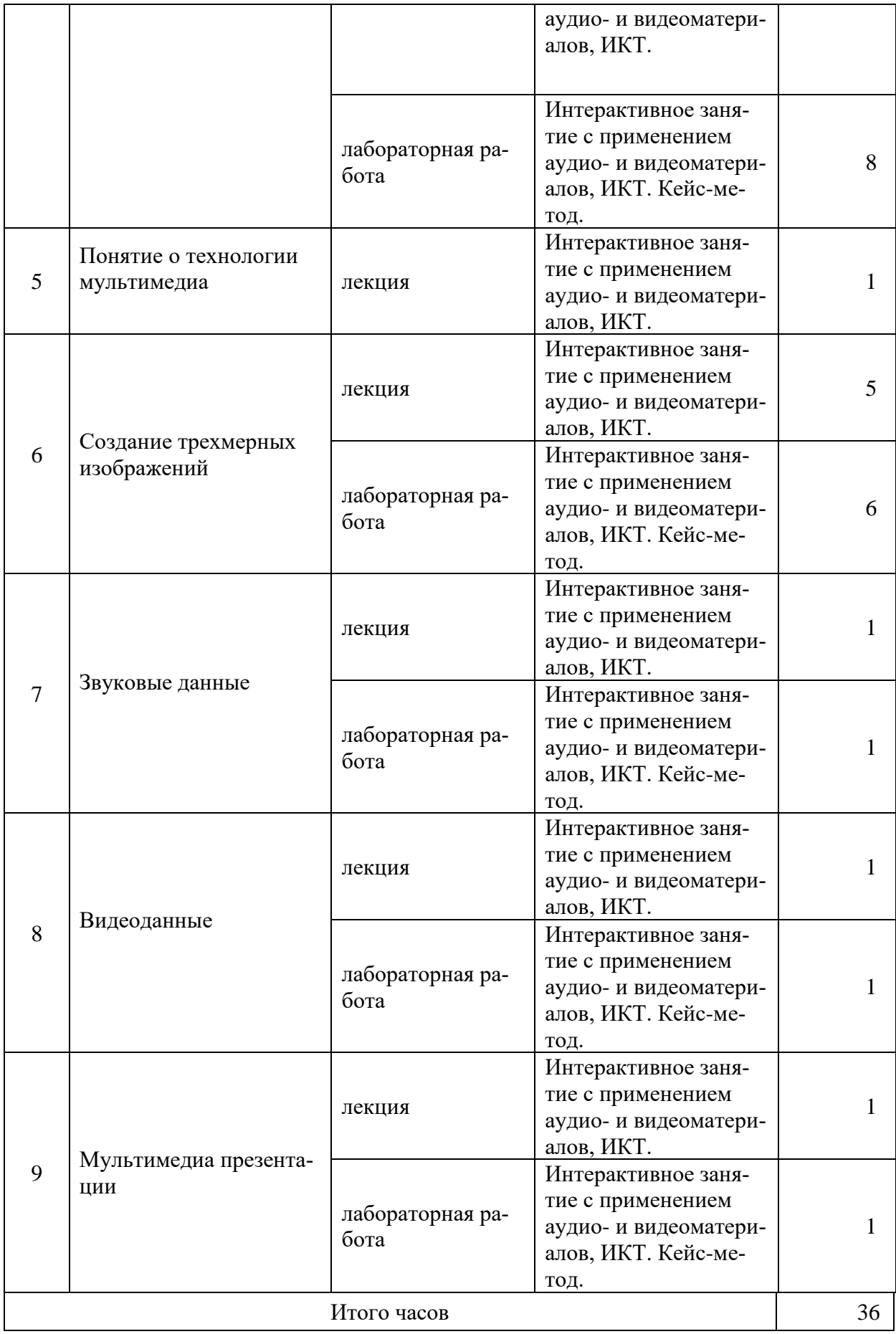

**Раздел 3 Системы имитационного моделирования**

| $N_2$          | Тема занятия                                                                                                    | Форма / Методы ин-<br>терактивного обуче-<br>Вид занятия<br>ния |                                                                                                 | Кол-во ча-<br>COB |
|----------------|----------------------------------------------------------------------------------------------------|-----------------------------------------------------------------|-------------------------------------------------------------------------------------------------|-------------------|
| $\mathbf{1}$   | Основы построения языка<br>имитационного моделирова-<br>ния                                                                     | лекция                                                          | Интерактивное заня-<br>тие с применением<br>аудио- и видеомате-<br>риалов, ИКТ.                 | $\overline{2}$    |
| $\overline{2}$ |                                                                                                    | лабораторная ра-<br>бота                                        | Интерактивное заня-<br>тие с применением<br>аудио- и видеомате-<br>риалов, ИКТ. Кейс-<br>метод. | 2                 |
| $\overline{3}$ | Построение моделей с одно-<br>канальными устройствами,<br>функционирующими в ре-<br>жиме занятия и освобожде-<br>ния устройства | лекция                                                          | Интерактивное заня-<br>тие с применением<br>аудио- и видеомате-<br>риалов, ИКТ.                 | $\overline{2}$    |
| $\overline{4}$ |                                                                                                    | лабораторная ра-<br>бота                                        | Интерактивное заня-<br>тие с применением<br>аудио- и видеомате-<br>риалов, ИКТ. Кейс-<br>метод. | 2                 |
| 5              | Разработка и эксплуатация<br>моделей в GPSS World                                                                               | лекция                                                          | Интерактивное заня-<br>тие с применением<br>аудио- и видеомате-<br>риалов, ИКТ.                 | $\overline{2}$    |
| 6              |                                                                                                    | лабораторная ра-<br>бота                                        | Интерактивное заня-<br>тие с применением<br>аудио- и видеомате-<br>риалов, ИКТ. Кейс-<br>метод. | 2                 |
| 7              | Построение моделей с одно-<br>канальными устройствами,                                                                          | лекция                                                          | Интерактивное заня-<br>тие с применением<br>аудио- и видеомате-<br>риалов, ИКТ.                 | 2                 |
| 8              | функционирующими в режи-<br>мах прерывания и недоступ-<br>ности                                                                 | лабораторная ра-<br>бота                                        | Интерактивное заня-<br>тие с применением<br>аудио- и видеомате-<br>риалов, ИКТ. Кейс-<br>метод. | 2                 |
| 9              |                                                                                                    | лекция                                                          | Интерактивное заня-<br>тие с применением<br>аудио- и видеомате-<br>риалов, ИКТ.                 | 2                 |
| 10             | Язык PLUS                                                                                                    | лабораторная ра-<br>бота                                        | Интерактивное заня-<br>тие с применением<br>аудио- и видеомате-<br>риалов, ИКТ. Кейс-<br>метод. | 2                 |

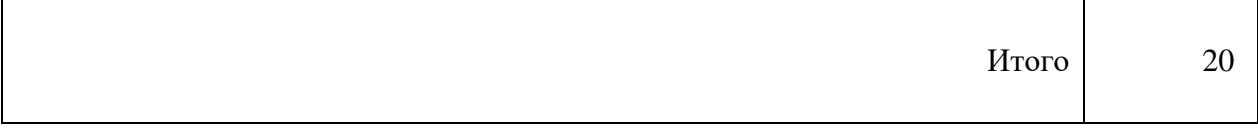

**Раздел 4. Материаловедение и материалы электронной техники**

| $N_2$                       | Тема занятия                                       | Вид занятия | Форма / Методы ин-<br>терактивного обуче-<br>ния                                | Кол-во<br>часов             |
|-----------------------------|----------------------------------------------------|-------------|---------------------------------------------------------------------------------|-----------------------------|
|                             | Строение и свойства матери-<br>алов                | лекция      | Интерактивное заня-<br>тие с применением<br>аудио- и видеоматери-<br>алов, ИКТ. | $\mathcal{D}_{\cdot}$       |
| $\mathcal{D}_{\mathcal{L}}$ | Строение и свойства метал-<br>лических сплавов     | лекция      | Интерактивное заня-<br>тие с применением<br>аудио- и видеоматери-<br>алов, ИКТ. |                             |
| 3                           | Диаграммы фазового состоя-<br>ния сплавов          | лекция      | Интерактивное заня-<br>тие с применением<br>аудио- и видеоматери-<br>алов, ИКТ. | $\mathcal{D}_{\mathcal{L}}$ |
| $\overline{4}$              | Материалы с особыми маг-<br>нитными свойствами     | лекция      | Интерактивное заня-<br>тие с применением<br>аудио- и видеоматери-<br>алов, ИКТ. | 4                           |
| 5                           | Материалы с особыми элек-<br>трическими свойствами | лекция      | Интерактивное заня-<br>тие с применением<br>аудио- и видеоматери-<br>алов, ИКТ. | 6                           |
| Итого                       |                                                    |             |                                                                                 |                             |

# **VIII.ОЦЕНОЧНЫЕ МАТЕРИАЛЫ ДЛЯ ТЕКУЩЕГО КОНТРОЛЯ УСПЕВАЕ-МОСТИ И ПРОМЕЖУТОЧНОЙ АТТЕСТАЦИИ**

# **8.1. Оценочные средства для проведения текущего контроля успеваемости**

- − выполнение задания преподавателя в соответствии с инструкцией (аудиторные занятия);
- − подготовка отчета лабораторной работы;
- − сообщения

# КАРТА ОЦЕНКИ КОМПЕТЕНЦИЙ

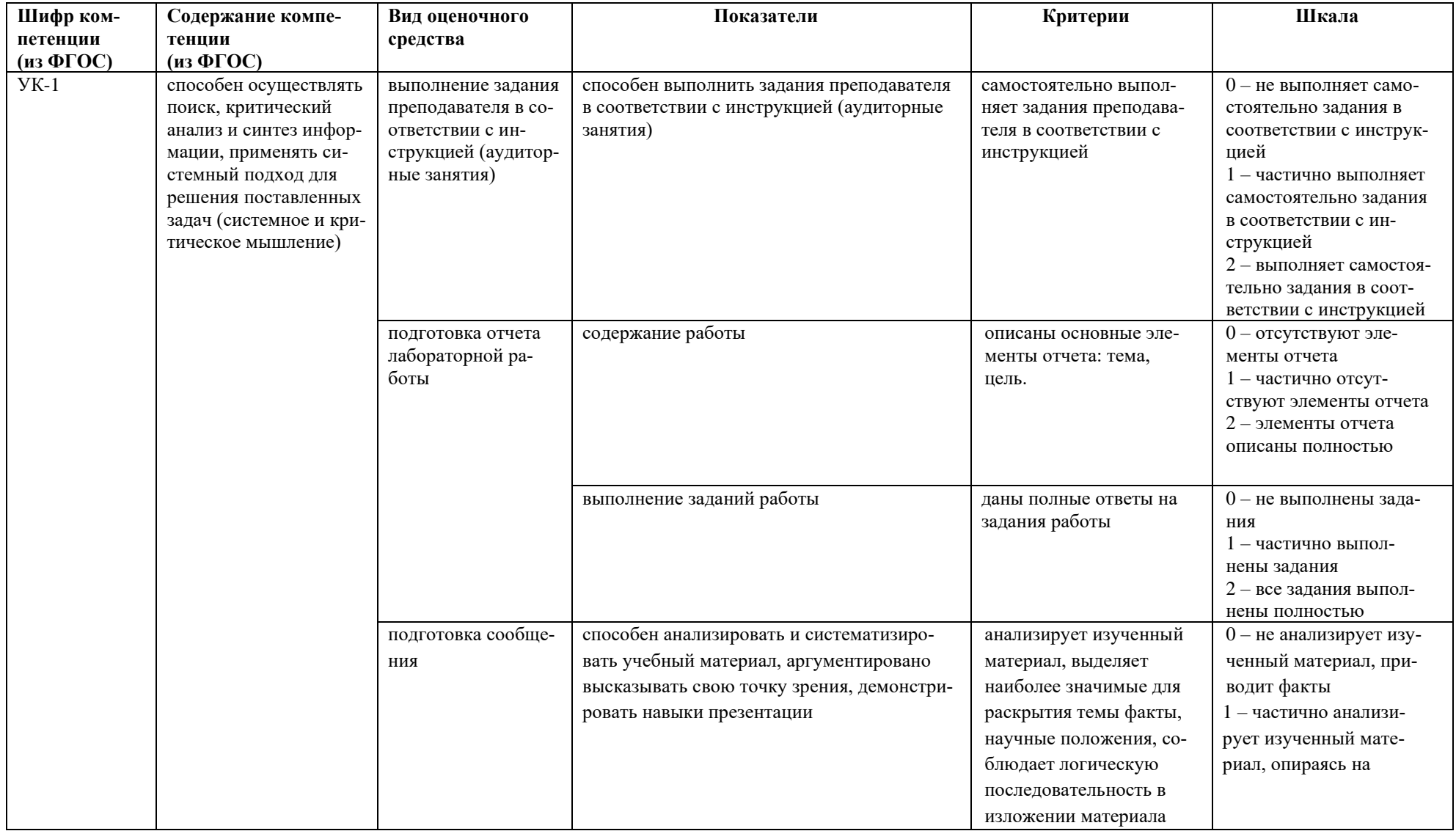

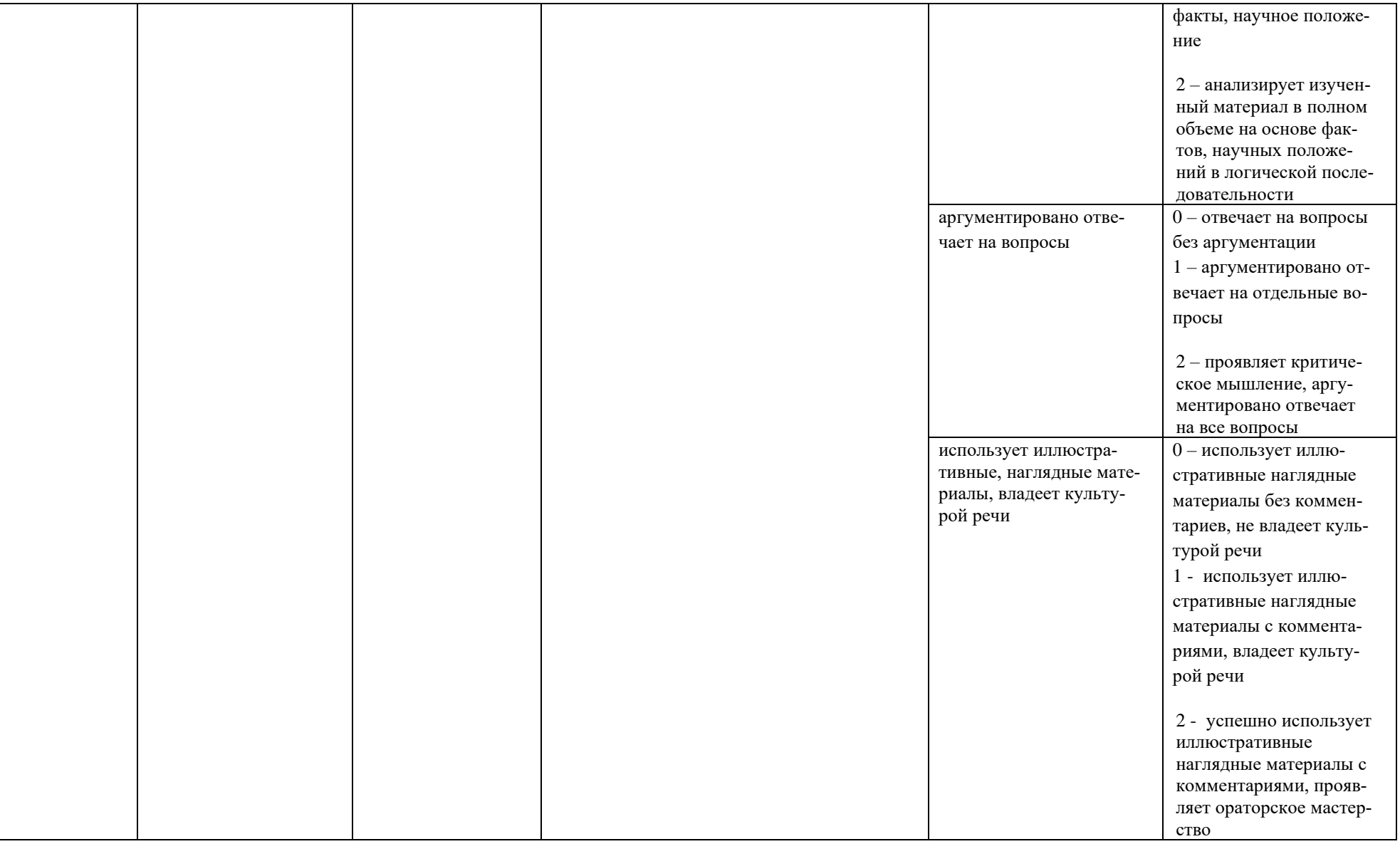

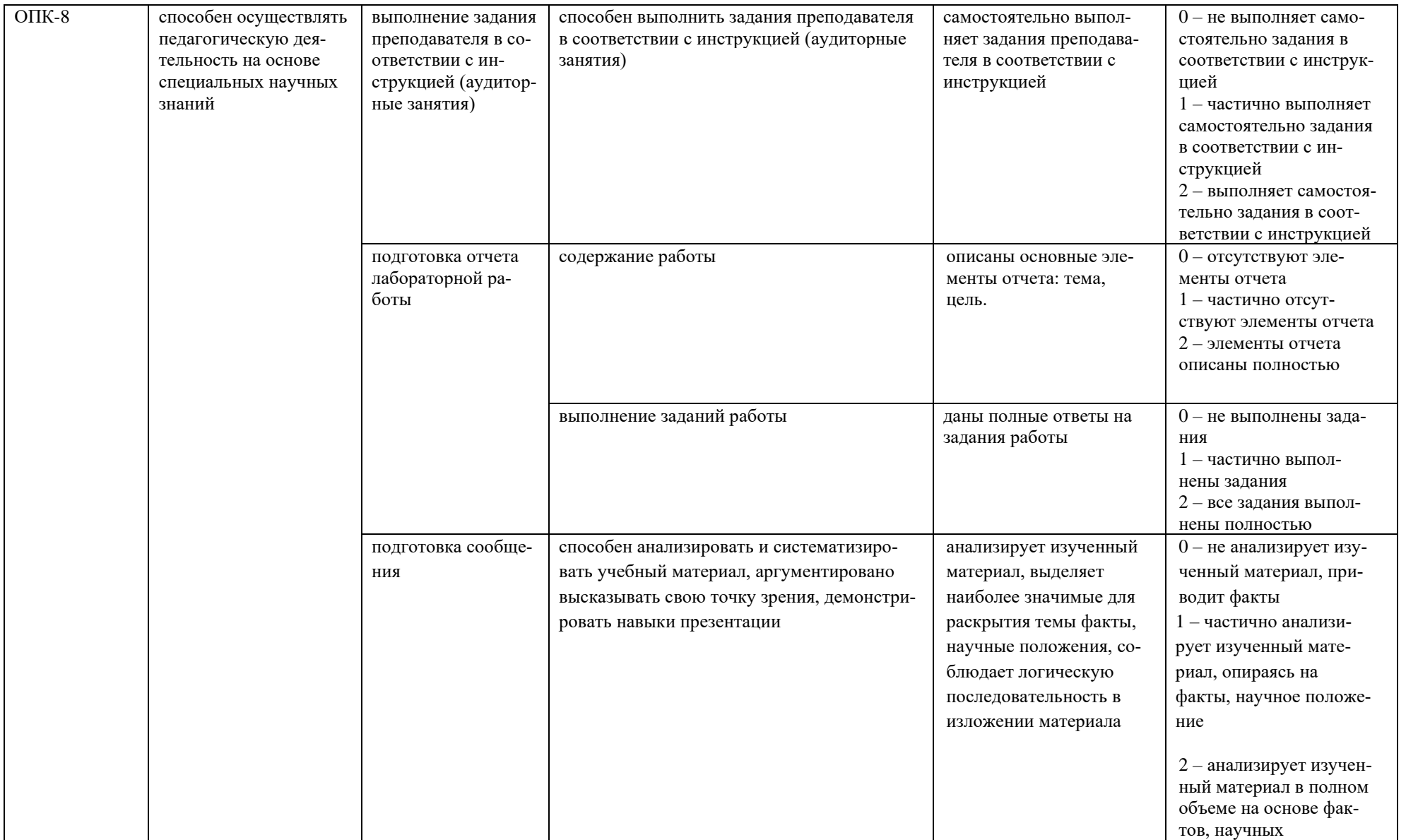

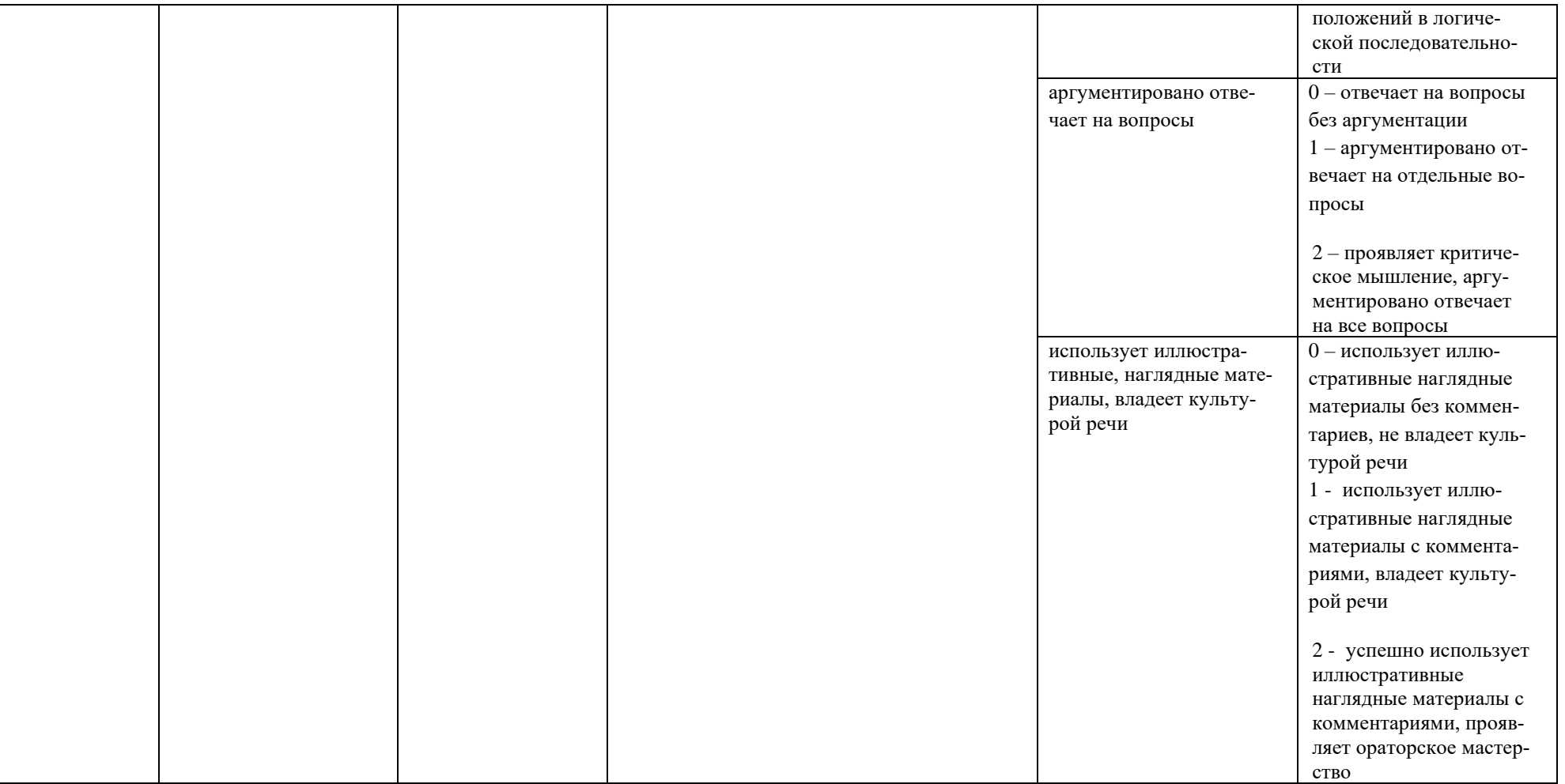

Максимальная сумма баллов по Разделу 1 - 102 Максимальная сумма баллов по Разделу 2 – 104 Максимальная сумма баллов по Разделу 3 – 60 Максимальная сумма баллов по Разделу 4 – 116

Компетенция считается сформированной, если количество баллов по дисциплине не менее 60% от максимально возможного.

Промежуточная аттестация (**зачет**) «зачтено» – выставляется при наличии не менее 60% баллов от максимально возможных и выполнении всех лабораторных работ.

Промежуточная аттестация (**зачет с оценкой**). Оценка выставляется по сумме набранных по дисциплине баллов, при этом все элементы курса должны быть выполнены.

- − 2 (неудовлетворительно) меньше 60%;
- − 3 (удовлетворительно) больше либо равно 60% , но меньше 75%;
- − 4 (хорошо) больше либо равно 76% , но меньше 85%;
- − 5 (отлично) не менее 85%.

# **Демонстрационный вариант лабораторной работы Раздел 2 Компьютерная графика и мультимедиа**

**Этапы создания трехмерных сцен**

**Этап 1**. Моделирование объектов сцены.

- 1. Откройте Blender: **Пуск** → **Все программы** → **Blender Foundation** → **Blender** → **Blender**.
- 2. Удалите куб, созданный по умолчанию: ПКМ по кубу → нажмите **Delete** → **Enter**.
- 3. Создайте модель Солнца:
	- 3.1. Создайте полигональную сферу: **Add – Mesh – UV Sphere** (Добавить Сетка UV Сфера).
	- 3.2. Сгладьте созданную сферу: на левой панели **Object Tools** (Инструменты объекта) в группе **Shading** (Затенение) нажмите кнопку **Smooth** (Гладко).
	- 3.3. Укажите точные координаты и размеры сферы: откройте панель **Transform** (Трансформация), нажав на кнопку [**N**], в группе **Location** (Положение) укажите положение центра сферы **X=Y=Z=0**, в группе **Scale** (Масштаб) установите масштаб  $X=Y=Z=4$

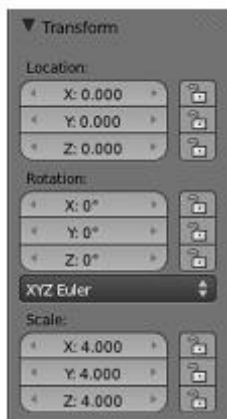

3.4. Укажите имя сферы: в окне трансформации в группе **Item** (Элемент) введите имя объекта **Sun**:

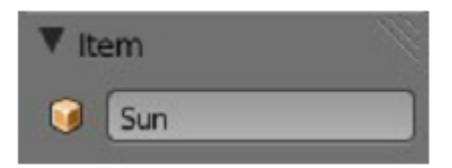

- 4. Создайте модели планет:
	- 4.1. Создайте еще одну полигональную сферу. Дайте ей имя **Mercury**.
	- 4.2. Укажите точные координаты и размеры Меркурия: **Location X=6, Y=Z=0, Scale X=Y=Z=0.2**.
	- 4.3. Повторите шаги 4.1– 4.2 для создания остальных планет. Размеры и положение планет приведены в таблице ниже. Не забывайте сглаживать сферы и давать планетам имена:

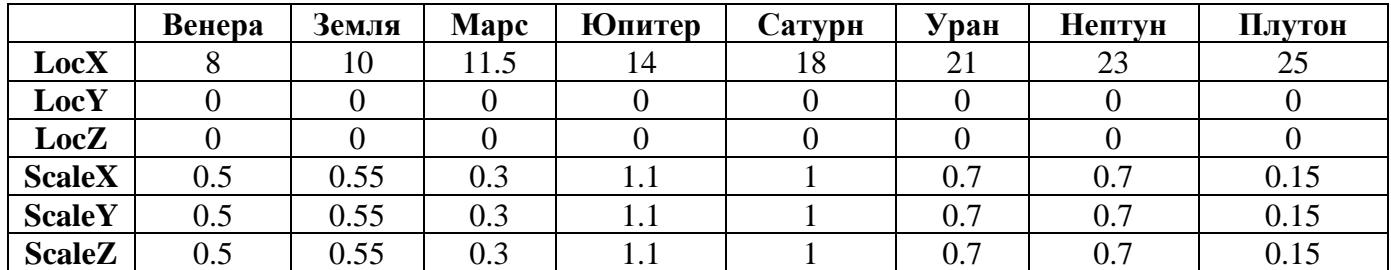

Результат см. ниже:

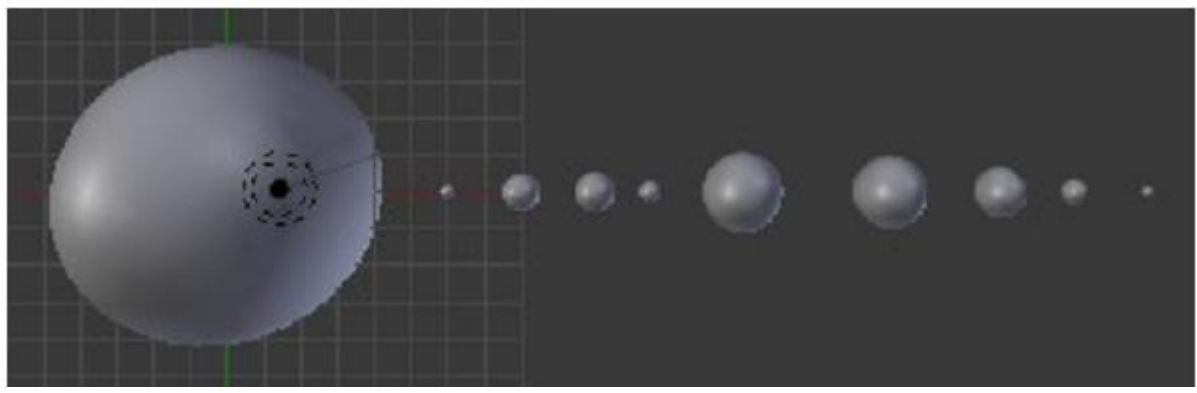

- 5. Моделирование колец Сатурна:
	- 5.1. Создайте окружность: **Add** → **Surface** → **NURBS Circle** (Добавить → Поверхность  $\rightarrow$  NURBS окружность).
	- 5.2. Увеличьте радиус окружности: в окне **Transform** (Трансформация) [**N**] задайте значения параметров **Scale X=Y=1.2**.
	- 5.3. Создайте копию окружности: на левой боковой панели **Object Tools** (Инструменты объекта) в разделе **Object** → **Duplicate Objects** (Объект → Копия объектов).
	- 5.4. Измените радиус второй окружности: **Scale X=Y=1.8**.
	- 5.5. Выровняйте окружности так, чтобы они стали концентрическими:

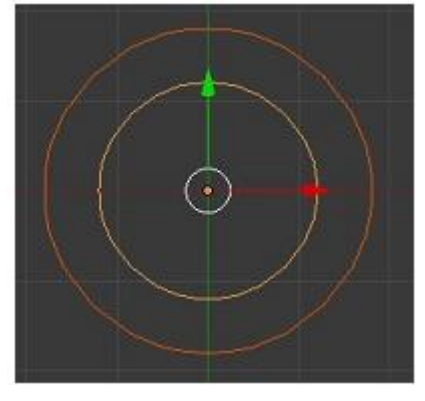

5.6. Преобразуйте окружности в кольцо: удерживая нажатой клавишу **Shift**, выделите обе окружности → Объедините окружности [**Ctrl+J**] → перейдите в режим подобъектов [**Tab**] → создайте обтяжку [**F**] → перейдите в режим объектов [**Tab**]:

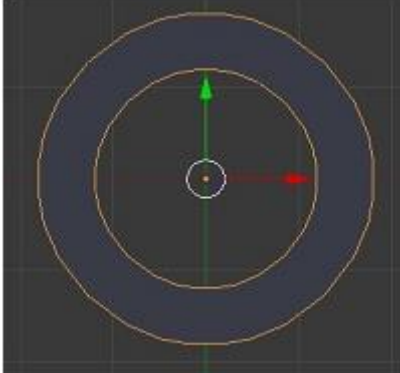

- 5.7. Измените угол наклона кольца: в окне **Transform** (Трансформация) [**N**] задайте значения параметра **Rotation X=27°.**
- 5.8. Совместите кольцо и сферу:

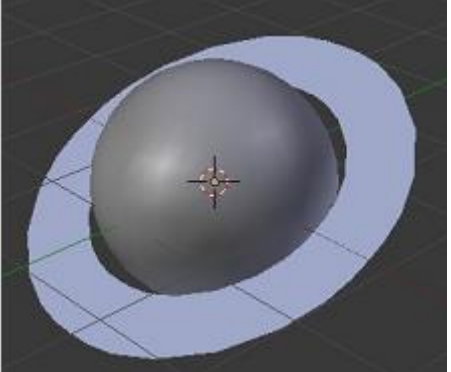

6. Самостоятельно создайте модели спутников. Количество спутников приведено в таблице ниже. Размеры и положение спутников около планет выбирайте самостоятельно. Значение параметра **LocationZ** должно быть равно **0** (спутники должны находиться в одной плоскости с экваторами планет). **СОВЕТ**: *вначале создайте у каждой планеты по одному спутнику. После настроек анимации и вращения этого спутника вокруг своей планеты остальные спутники можно получить копированием:*

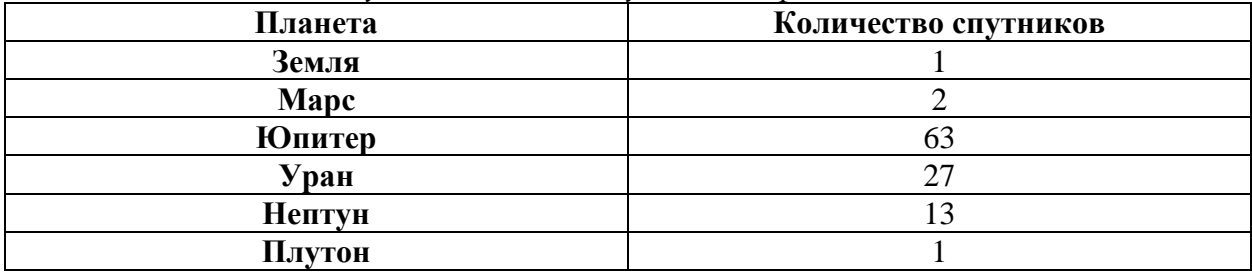

**Этап 2**. Назначение материалов и текстур.

- 1. Текстурирование модели Солнца:
	- 1.1. Создайте материал для модели Солнца: выделите модель Солнца [ПКМ] → в редакторе **Properties Window** (Окно свойств и кнопок) откройте панель **Material** (Материал) → нажмите кнопку **New** (Новый).
	- 1.2. Измените цвет материала: в разделе **Diffuse** (Диффузния) ЛКМ по образцу цвета → выберите желтый цвет (RGB значения: **R=1.000, G=1.000, B=0.200**):

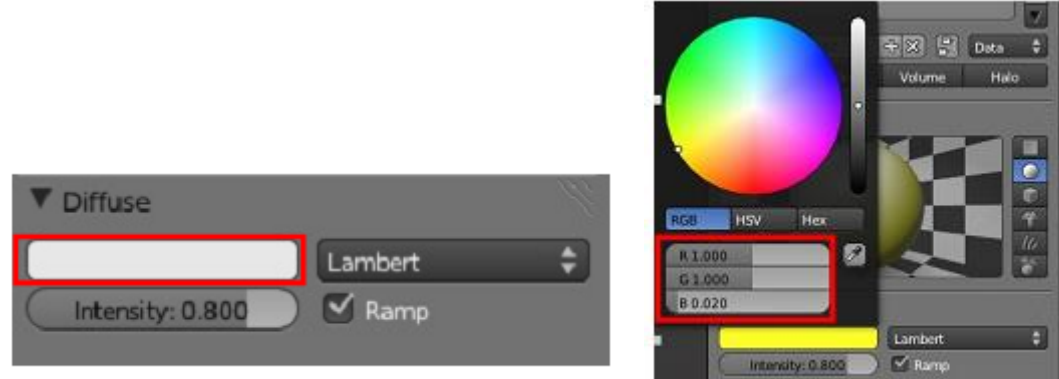

1.3. Измените степень матовости материала: в разделе Specular (Зеркальность) установите параметр Intensity (Интенсивность) = 0, в разделе Shading (Затенение) установите **Emit** (Излучение) = 0,5:

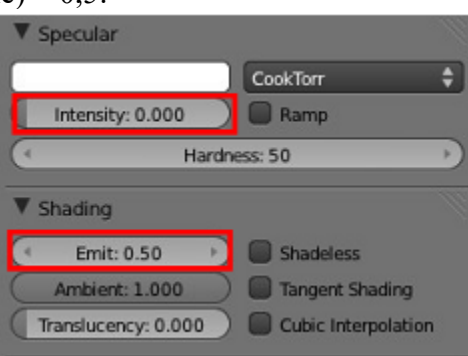

- 1.4. Добавьте текстуру в созданный материал: откройте панель Texture (Текстуры) -> нажмите кнопку New (Новая)  $\rightarrow$  выберите Туре (Тип) – Voronoi  $\rightarrow$  дайте имя тек**crype:** Convection.
- 1.5. Измените размер зерна текстуры: в разделе Voronoi параметру Noise (Шум) задайте значение **Size** (размер) = 0,050.

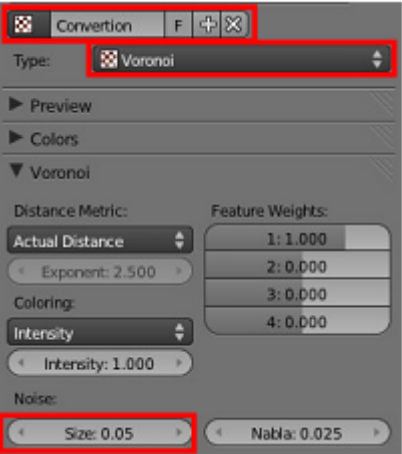

1.6. Измените цвет текстуры: в разделе Influence (Воздействие) убедитесь, что параметр Color (Цвет) = 1  $\Rightarrow$  нажмите ЛКМ на образец цвета и выберите оранжевый цвет (R=1.000, G=0.465, B=0.000)

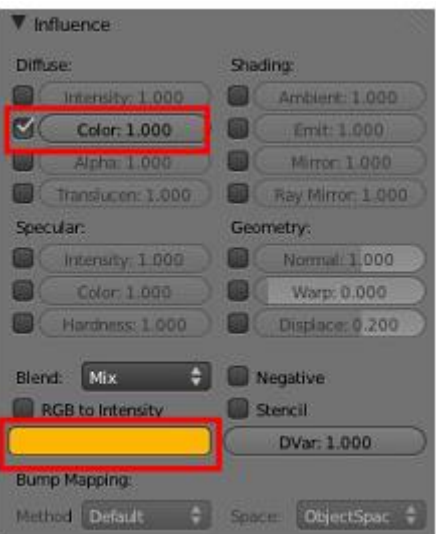

- 1.7. Переместите камеру так, чтобы модель Солнца помещалась целиком в видоискателе камеры.
- 1.8. Визуализируйте сцену [**F12**].
- 1.9. Выровняйте лампу и камеру, чтобы их координаты совпадали.
- 1.10. Измените тип и ориентацию лампы: выделите лампу → в окне **Property Window** (окно Свойств и Кнопок) в разделе **Lamp** (Лампа) нажмите кнопку **Sun** (Солнце) → направьте лампу на сферу, используя вращение (пунктирные линии показывают направление света).

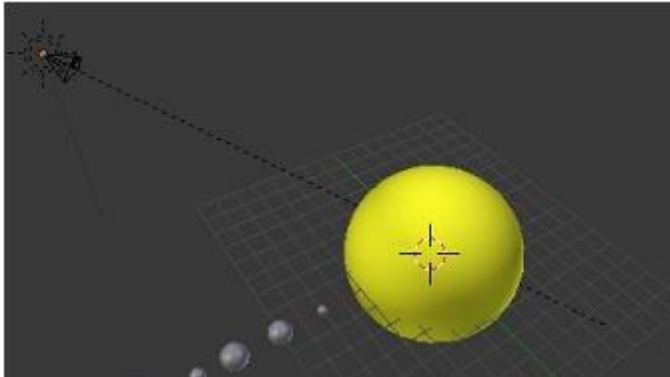

1.11. Создайте имитацию эффекта "затенения диска", видимого на Солнце: выделите модель Солнца → на панели **Material** (Материал) в разделе **Diffuse** (Диффузния) убедитесь, что переключатель "**Ramp**" включен → в градиенте ЛКМ по левому краю → ЛКМ по образцу цвета → задайте **R=1, G=0, B=0** и **alpha = 1** → ЛКМ по правому краю градиента → ЛКМ по образцу цвета → задайте **R=1, G=1, B=0** и **alpha**   $= 0 \rightarrow$  измените тип **Input** (Ввод) на **Normal**:

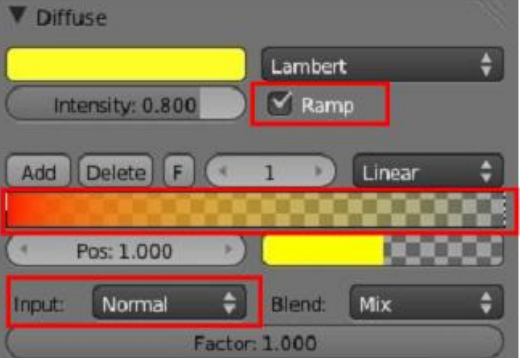

2. Текстурирование модели Земли.

- 2.1. Создайте материал для модели Земли: выделите модель Земли [ПКМ] → откройте панель **Material** (Материал) → нажмите кнопку **New** (Новый).
- 2.2. Добавьте текстуру: откройте панель **Texture** (Текстуры) → нажмите кнопку **New** (Новая) → выберите **Type** (Тип) – **Image or Movie** (Изображение или видео) → в разделе **Image** (Изображение) нажмите кнопку **Open** (Открыть) → загрузите изображение поверхности Земли (**zemlya.jpg**), которое находится в папке **Textures**.

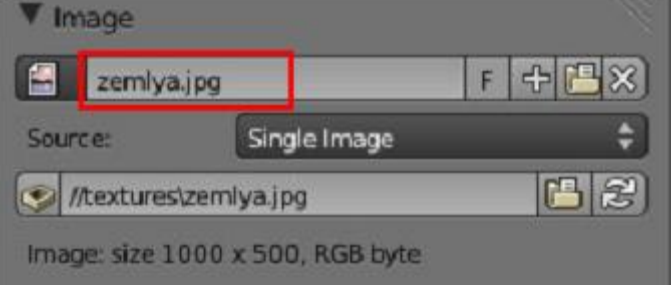

- 2.3. Измените тип наложения текстуры: в разделe **Mapping** (Отображение) выберите тип **Projection** (Проекция) - **Sphere** (Сфера). Там же измените тип **Coordinates** (Координаты) – **Generated**.
- 2.4. Откройте панель **Material** (Материал) → измените основной цвет на белый → в разделе **Diffuse** (Диффузия) установите параметр **Intensity** (Интенсивность) = 0,8 →в разделе **Specular** (Зеркальность) установите параметр **Intensity** (Интенсивность) = 0,25, в разделе **Shading** (Затенение) установите **Emit** (Излучение) = 0.

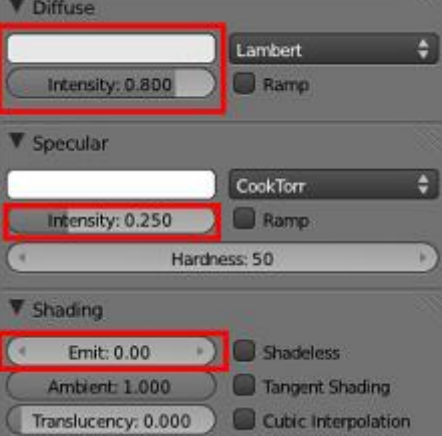

2.5. Добавьте еще одну текстуру в материал: во вкладке **Texture** (Текстура) выберите следующий текстурный канал → нажмите кнопку **New** (Новая) → установите тип текстуры **Image or Movie** (Изображение или видео) → в разделе **Image** (Изображение) нажмите кнопку **Open** (Открыть) → загрузите изображение облаков (**zemlya1**).

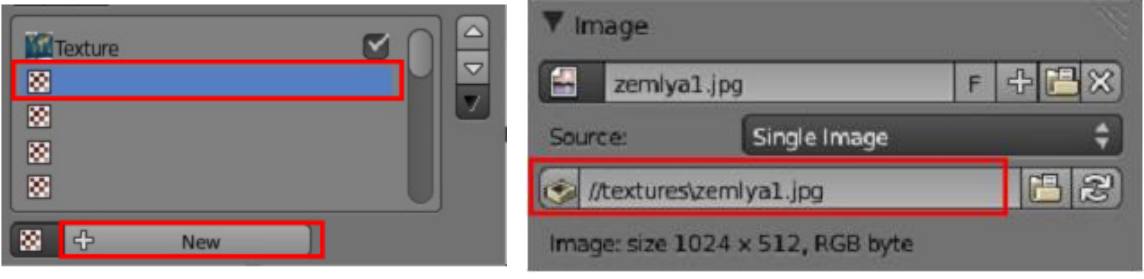

2.6. Измените настройки текстуры: в разделe **Mapping** (Отображение) выберите тип **Projection** (Проекция) - **Sphere** (Сфера) → измените тип **Coordinates** (Координаты) – **Global** → в разделе **Influence** (Воздействие) установите параметр **Color** (Цвет) = 0,2 → включите **RGB to Intensity** (RGB к интенсивности) и **Stencil** (Шаблон) → измените образец цвета на белый.

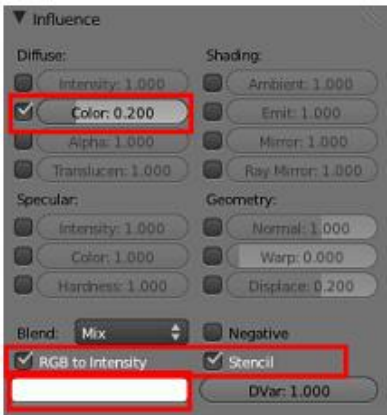

- 3. Настройка окружающего мира:
	- 3.1. Измените настройки окружения и цвет фона: в редакторе **Properties Window** (Окно свойств и кнопок) откройте вкладку **World** (Мир) → в разделе **World** (Мир) измените **Horizon Color** (цвет горизонта) на черный.

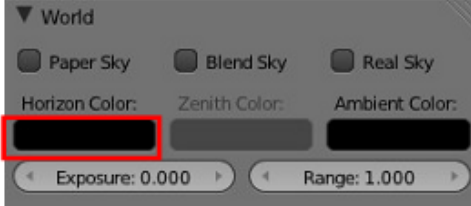

- 3.2. Найдите в сети изображение звездного неба и сохраните в папку с лабораторной работой.
- 3.3. Снимите выделение со всех объектов (клавиша **А**) и перейдите на вкладку текстур окна свойств и кнопок.
- 3.4. На вкладке текстур укажите, что текстура будет добавляться к окружению. Для этого щелкните мышью по кнопке (см. рис. ниже):

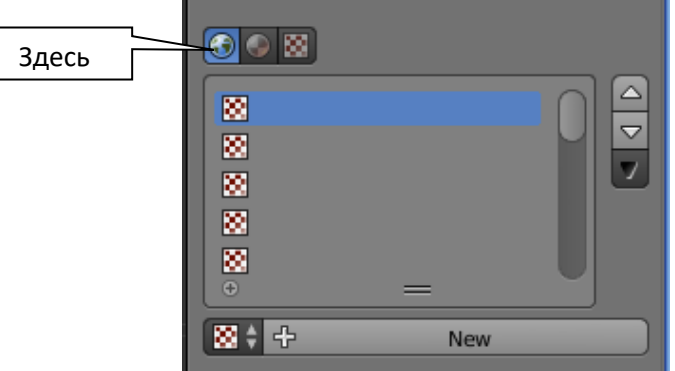

- 3.5. Добавьте текстуру из сохраненного вами файла с изображением звездного неба.
- 3.6. Для корректного отображения текстуры перейдите в группу **Influence** и установите флажки как на рисунке ниже:

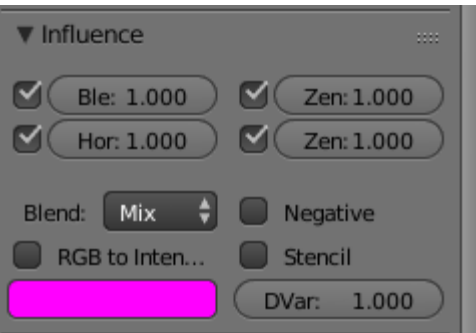

- 3.7. Переместите камеру так, чтобы модель Земли была видна в камере.
- 3.8. Визуализируйте сцену. Результат см. ниже:

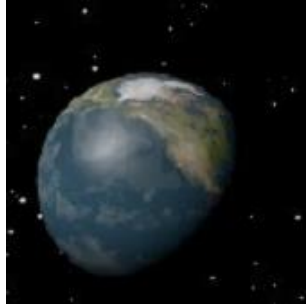

4. Самостоятельно текстурируйте модели планет и Луны, используя одноименные файлы из папки **Textures**. Для моделей остальных спутников подберите материалы подходящего цвета.

**Этап 3**. Анимация объектов сцены.

- 1. Вращение Солнца, планет и спутников вокруг своей оси:
	- 1.1. В нижней области экрана на панели **Timeline** измените продолжительность анимации: в поле **End** введите значение 240.
	- 1.2. Выберите параметр для анимации **Rotation**:

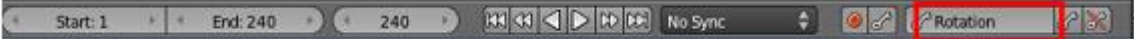

- 1.3. Перейдите в первый кадр.
- 1.4. Выделите модель Солнца.
- 1.5. Добавьте ключевой кадр: нажмите букву **I**.
- 1.6. Перейдите в окне **Timeline** на 240 кадр.
- 1.7. Убедитесь, что Солнце выделено → установите **Rotation Z = 360°** → нажмите **I**.
- 1.8. Воспроизведите анимацию в текущем окне: **Alt+A**. Для остановки: **Esc**.
- 1.9. Самостоятельно создайте анимацию вращения модели Земли, других планет и спутников вокруг своей оси (см. п.1.3 – 1.8.)
- 2. Вращение спутников вокруг планет:
	- 2.1. Выделите Луну, затем с нажатой клавишей Shift выделите Землю (*именно в таком порядке: сначала выделяется объект, который будет вращаться, затем объект, вокруг которого будет вращение*).
	- 2.2. Установите родительскую связь между Луной и Землей: нажмите комбинацию клавиш **Ctrl+P** → в появившемся окне выберите **Object**. Для удаления родительской связи, созданной ошибочно, используйте комбинацию клавиш **Alt+P**.
	- 2.3. Запустите режим показа анимации **Alt+A**.
	- 2.4. Самостоятельно настройте вращение других спутников вокруг соответствующих планет.
	- 2.5. Скопируйте спутники и вставьте их в требуемом количестве (см. таблицу в п.6 первого этапа). При этом будет скопирован не только спутник, но и все его настройки.
- 3. Вращение планет вокруг Солнца:
	- 3.1. Так как чем дальше планета находится от Солнца, тем медленнее она вращается, нельзя создавать родительскую связь между всеми планетами и Солнцем. Настройте родительскую связь только для Плутона и Солнца, так как Плутон вращается медленнее всех.
	- 3.2. Добавьте в сцену объект **Emtpy** (Пустышка): **Add – Empty - Sphere** (Добавить Пустышка - Сфера). Пустышка – это объект, который при визуализации не отображается, но обладает определенными свойствами, которые можно настраивать. Установите для пустышки с помощью панели Трансформации **Location X=Y=Z=0**. Так вы установите пустышку в центр Солнца и визуально будет казаться, что планета вращается не вокруг пустышки, а вокруг Солнца.
	- 3.3. Настройте для пустышки анимацию **Rotation** (см. п. 1.1-1.7 текущего этапа). Величину угла поворота для нее укажите равной **720<sup>о</sup>** .
- 3.4. Выделите Нептун и настроенную пустышку. Установите родительскую связь между Нептуном и пустышкой.
- 3.5. Проверьте анимацию. Если все сделано правильно, то вращаться вокруг Солнца будут две последние планеты, причем на один оборот Плутона придется два оборота Нептуна.
- 3.6. Аналогично настройте вращение остальных планет вокруг своих пустышек. Каждая следующая пустышка должна вращаться в 2 раза быстрее своей предшественницы.
- **Этап 4**. Визуализация сцены.
	- 1. Измените настройки визуализации: в редакторе **Properties Window** (Окно свойств и кнопок) перейдите на вкладку **Render**. В разделе **Output** (Выходные данные) укажите каталог, в который будет сохранен файл → из списка форматов выберите **AVI Jpeg** → во вкладке **Dimension** (Размер) укажите **End=240**, **Step=2** → нажмите кнопку **Animation** в разделе **Render**:

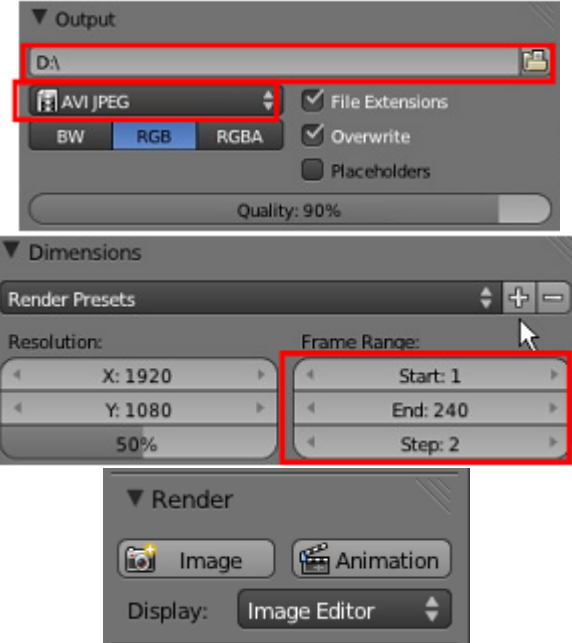

2. Дождитесь окончания рендеринга и просмотрите полученный видеофайл с помощью любого проигрывателя.

# **Раздел 1 Системы автоматизированного проектирования Работа с исполнениями. Создание спецификации сборки**

Цель работы: научиться создавать различные исполнения сборки, получить навыки создания спецификации сборки и таблицы исполнений.

**Задание 1.** Создание сборок исполнений контактного элемента.

Ход работы:

1. С помощью листового тела создать деталь кронштейна согласно образцу:

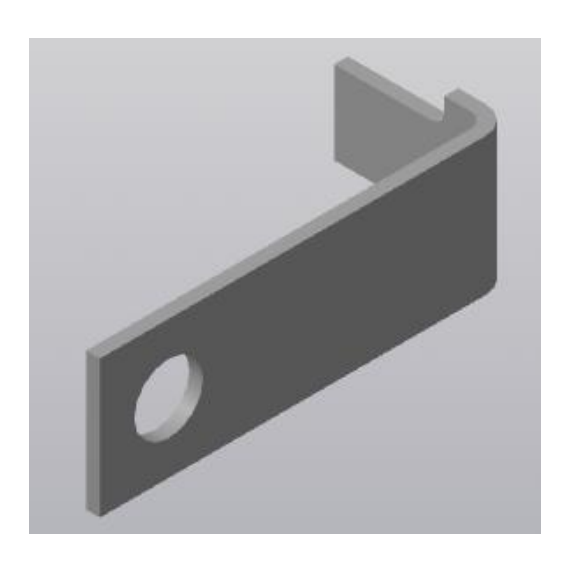

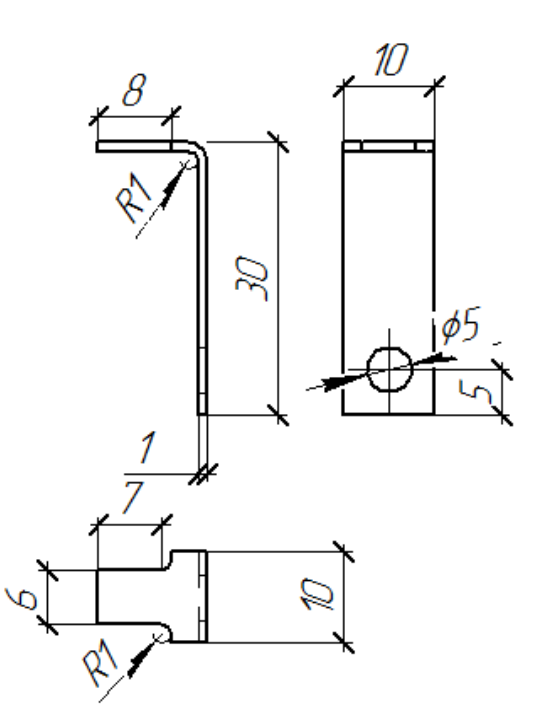

- 2. Щелкнуть ПКМ по обозначению модели в дереве построения, выбрать команду **Свойства модели**. Задать наименование модели «*Кронштейн*», в поле **Обозначение** ввести обозначение модели АБВГ.152.01. Сохранить деталь.
- 3. Создать деталь *Контакт* согласно образцу:

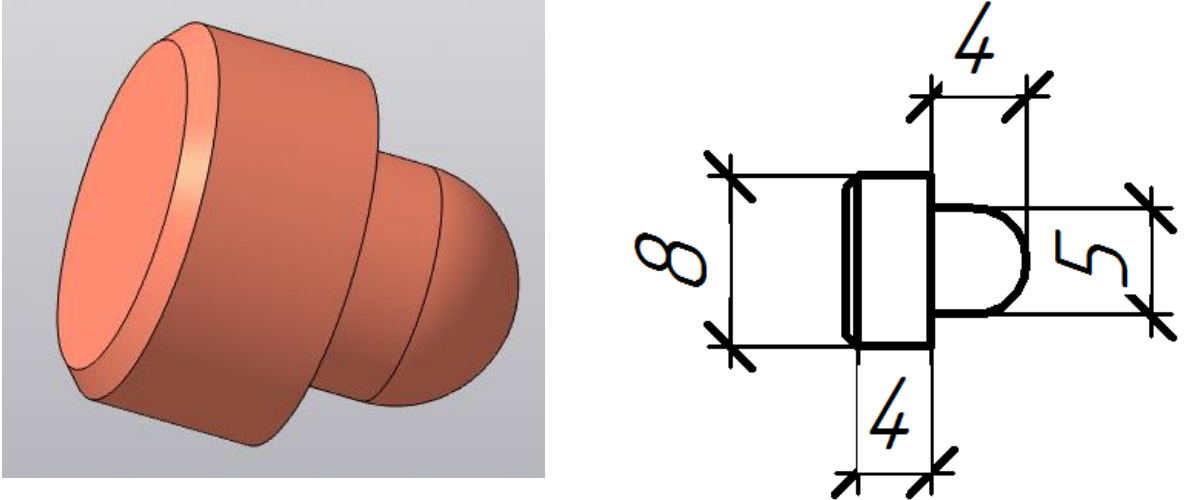

- 4. В свойствах модели указать обозначение АБВГ.152.04, наименование «*Контакт*». Сохранить деталь.
- 5. Создать документ сборки, добавить созданные детали, выполнить необходимые сопряжения. Сохранить сборку. Результат:

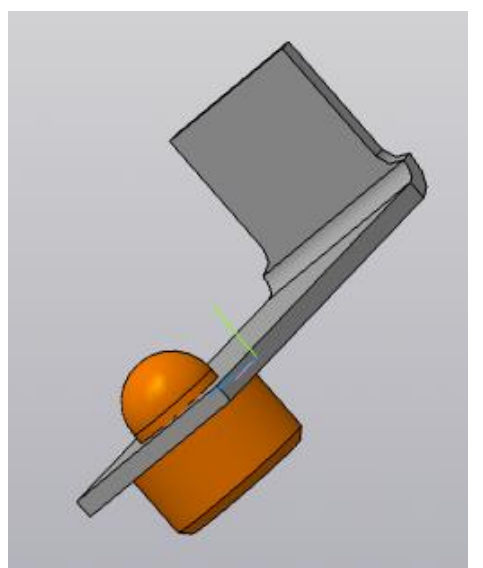

- 6. Создать исполнения контакта. Для этого: 6.1. Открыть файл **Контакт**.
	- 6.2. На панели дерева нажать на кнопку **Исполнения** ( ).
	- 6.3. Создать исполнение с помощью кнопки  $+$  на панели дерева.
	- 6.4. На панели параметров исполнений отключить кнопку **Зависимое исполнение**. Создать объект. В списке исполнений появится новое исполнение:

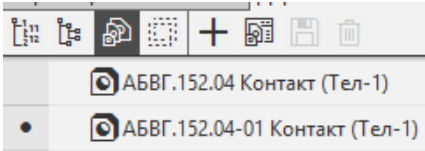

6.5. В созданном исполнении перестроить контакт, удалив ненужные эскизы и выполнив дополнительные построения. Результат:

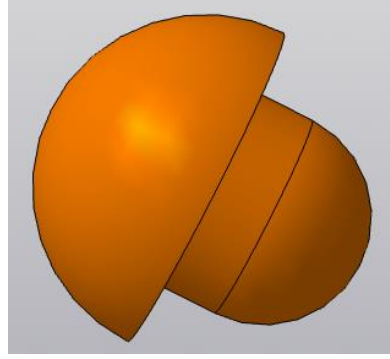

6.6. Создать еще одно исполнение. Перестроить контакт. Результат:

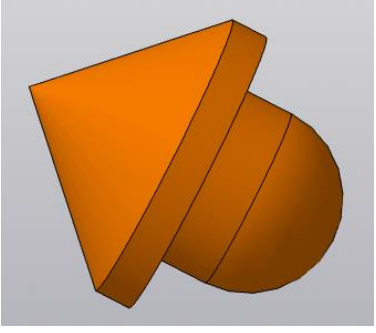

- 6.7. Сохранить изменения в модели.
- 7. Создать исполнение сборки. Для этого:
	- 7.1. Открыть сборку.
	- 7.2. Создать зависимое исполнение аналогично п.п. 6.2 6.4.
- 7.3. Сделать созданное исполнение текущим. В нижней части окна исполнений в дереве модели выполнить щелчок правой кнопкой мыши по компоненту **Контакт**. Выбрать команду **Отменить связь**.
- 7.4. Из контекстного меню этого же компонента выбрать пункт **Текущее исполнение**. Заменить на исполнение АБВГ 152.04-01.
- 7.5. В дереве построения появятся ошибки в сопряжениях (красные восклицательные знаки). Для исправления ошибок:
	- 7.5.1. Щелкнуть ПКМ по сопряжению **Совпадение**, выбрать команду **Отменить связь**.
	- 7.5.2. Так же отменить связь для сопряжения **Соосность**.
	- 7.5.3. Отредактировать сопряжения.
- 7.6. Для исходной сборки создать еще одно зависимое исполнение. Назначить для него текущим исполнение АБВГ 152.04-02. Исправить ошибки сопряжений.
- 8. В дереве модели выполнить щелчок ПКМ по модели **Свойства модели**. Ввести название модели: «*Контактный элемент*»; обозначение «*АБВГ 152*».
- 9. Сохранить сборку.

**Задание 2**. Создание таблицы исполнений.

# Ход работы:

- 1. Создать чертеж формата **А3** горизонтальной ориентации.
- 2. Вызвать меню **Вставка – Вид с модели – Вид с модели**. В диалоговом окне указать сборку.
- 3. В панели параметров вида установить следующие настройки:
	- 3.1. Исполнение: выбрать из списка исходное исполнение.
	- 3.2. Ориентация модели: *Спереди*.
	- 3.3. Угол поворота: -90
	- 3.4. Масштаб: 2,5:1
	- 3.5. Отключить кнопку *Повернуто*.
- 4. Зафиксировать вид на чертеже. Результат:

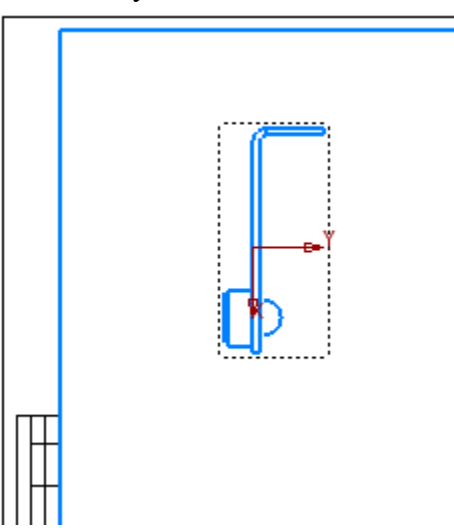

- 5. Аналогично вставить остальные исполнения, выполнив соответствующие настройки.
- 6. В дереве чертежа задать новые имена видов (**Рис. 1, Рис. 2, Рис.3**). Для этого щелкнуть ЛКМ по названию вида, нажать на кнопку F2 и ввести новое имя.

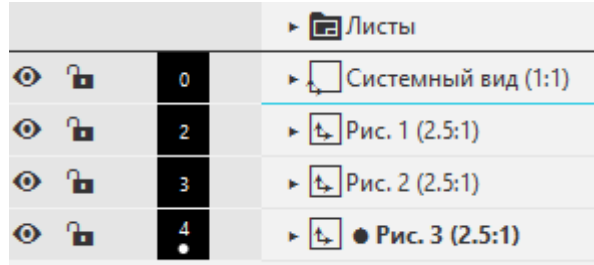

- 7. Подписать на чертеже названия видов. Для этого:
	- 7.1. Вызвать меню **Оформление – Надпись**.
	- 7.2. Указать угол поворота 90.
	- 7.3. Щелкнуть ЛКМ над первым видом.
	- 7.4. На панели параметров в группе **Вставка** выбрать команду **Ссылка**.
	- 7.5. В открывшемся диалоговом окне выбрать тип источника **Вид**.
	- 7.6. Выбрать соответствующий вариант.
	- 7.7. Аналогично подписать названия всех видов.
- 8. Создать таблицу исполнений. Для этого:
	- 8.1. Выбрать меню **Вставка – Новый вид**.
	- 8.2. В панели свойств создаваемого вида указать масштаб **2,5:1**.
	- 8.3. Щелчком ЛКМ на чертеже указать место расположения создаваемого вида. Создать вид.
	- 8.4. Сделать текущим созданный вид.
	- 8.5. Выбрать меню **Управление – Отчеты – Создать таблицу исполнений**.
	- 8.6. Задать следующие параметры таблицы исполнений:

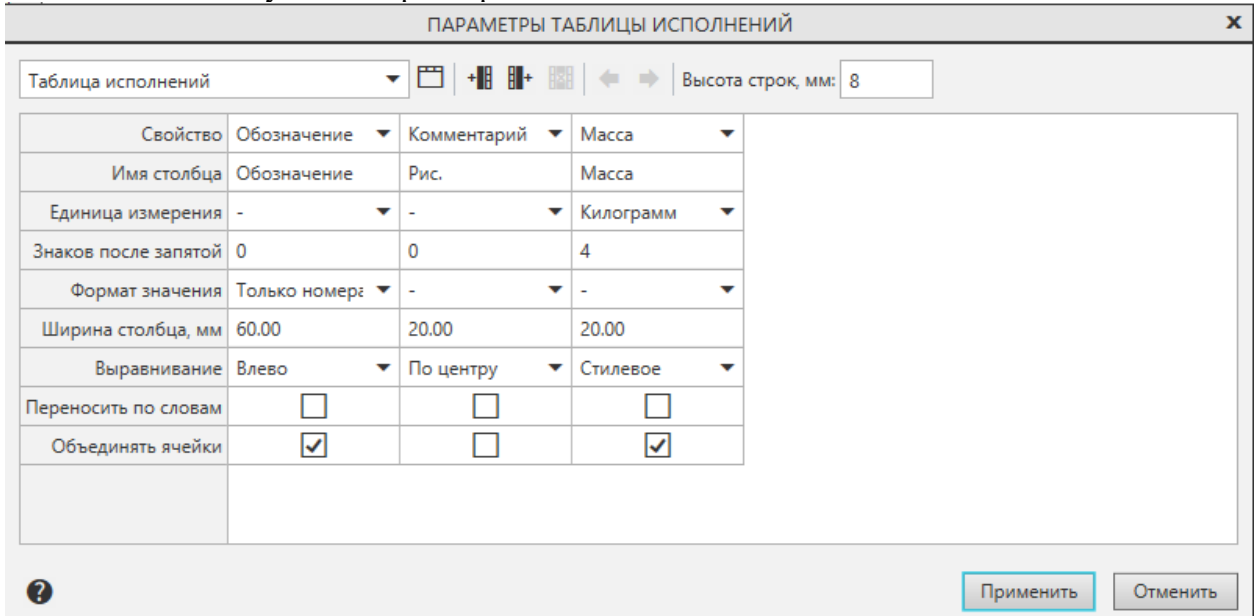

Если подобное окно не появилось на экране автоматически, его можно вызвать, щелкнув

# по кнопке **Настроить стиль таблицы** ( $\bullet$ ) в окне параметров.

8.7. Щелчком ЛКМ указать положение таблицы на листе чертежа.

- 8.8. В ячейки второго столбца вставить ссылки на имена видов. Для этого:
	- 8.8.1. Сделать таблицу текущей.
	- 8.8.2. Двойным щелчком ЛКМ вызвать панель параметров таблицы.
	- 8.8.3. В группе **Вставка** выбрать команду **Ссылка**.
	- 8.8.4. Указать тип источника **Вид**.
	- 8.8.5. Указать соответствующий вид.
- 8.9. Ввести недостающие данные в таблицу. Результат:

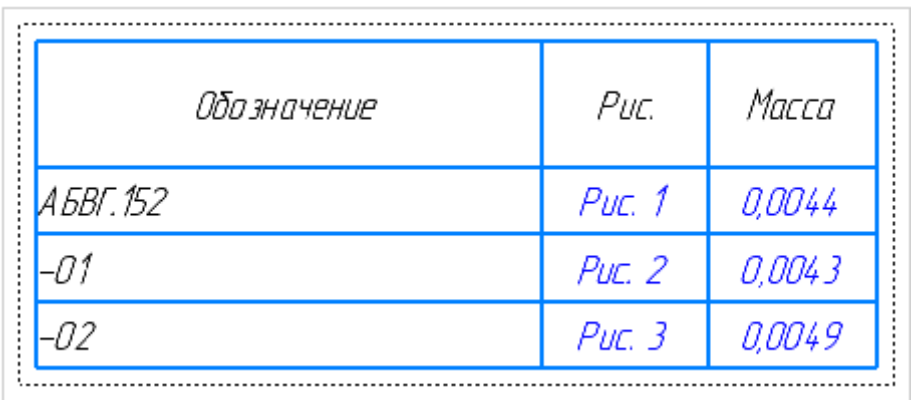

- 9. Обозначить позиции на чертеже. Для этого:
	- 9.1. Сделать текущим вид Рис.1.
	- 9.2. Вызвать меню **Оформление – Обозначения для машиностроения – Обозначение позиции**.
	- 9.3. Щелкнуть ЛКМ по кронштейну, построить линию для обозначения позиции. Результат:

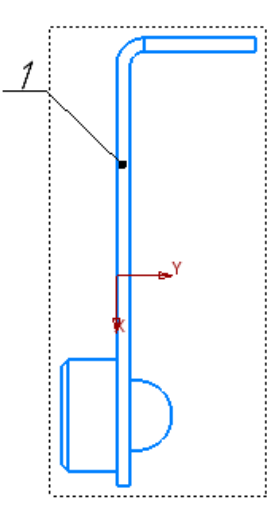

9.4. Аналогично расставить позиции на контактах, делая текущими остальные виды. Так как контакт один, но имеет разные исполнения, номер позиции для контакта на всех видах должен быть одинаков. По правилам расстановки все полки для всех позиций должны быть направлены в одну сторону, а сами позиции выровнены по высоте. Результат:

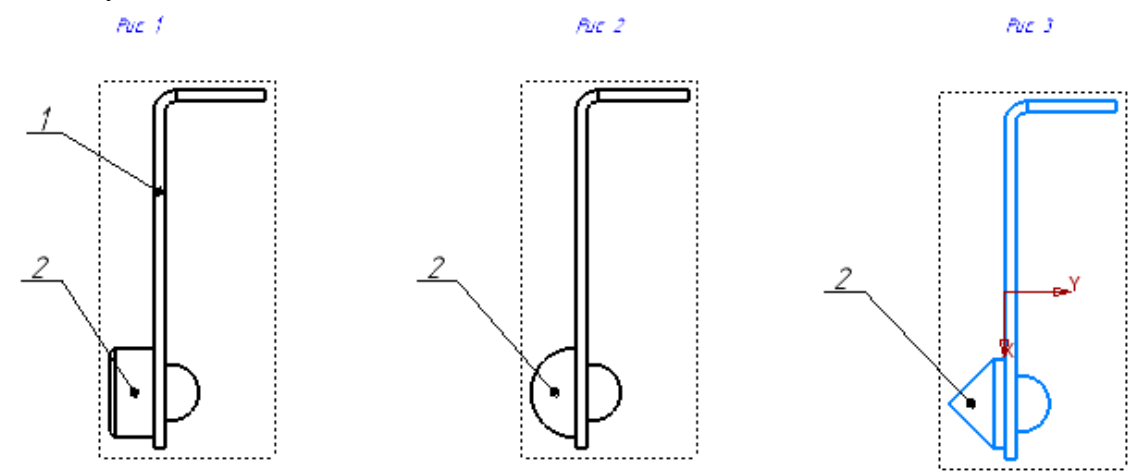

10. Расставить размеры и необходимые надписи, делая текущим редактируемый вид. Результат:

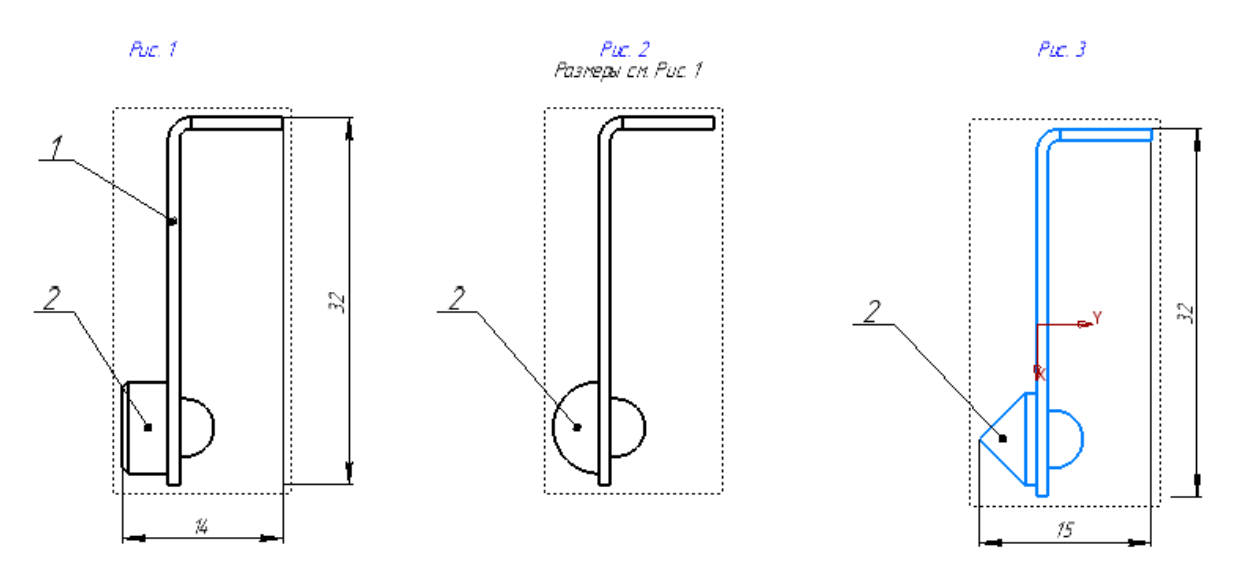

11. Сохранить чертеж.

**Задание 3**. Создание спецификации по сборке с исполнениями.

# Ход работы:

- 1. Открыть сборку контактного элемента.
- 2. Выбрать меню **Управление – Спецификация – Создать спецификацию по сборке**. Будет создан новый документ **Спецификация**, заполненный автоматически.
- 3. Если номера позиций контакта, указанные в спецификации, не совпадают с номерами позиций на чертеже, необходимо исправить номера вручную. Для этого в спецификации двойным щелчком ЛКМ в строку с номером соответствующей позиции поместить текстовый курсор. Исправить номер позиции, нажать на кнопку **Создать объект**.
- 4. Все детали контакта в разных исполнениях должны иметь одинаковый номер позиции.
- 5. Добавить в спецификацию новый раздел. Для этого:
	- 5.1. Выделить щелчком ЛКМ первую строчку в спецификации.
	- 5.2. На панели инструментов **Объекты** нажать на кнопку **Добавить раздел** ( ).
	- 5.3. В открывшемся диалоговом окне выбрать наименование раздела «*Документация*».
	- 5.4. В панели свойств в разделе «**Документ**» добавить документ, содержащий сборку.
	- 5.5. Если все было сделано правильно, в спецификации добавится новая строка, заполненная названием и обозначением сборочного чертежа.
- 6. Сохранить спецификацию.

## Разлеп З Системы имитационного моделирования

Задание 1. Посмотрите на модель, состоящую из четырех сегментов на рис. 1.

а) В какие моменты времени первые три транзакта войдут в блок QUEUE в сегменте 1?

б) В какие моменты времени первые три транзакта в сегменте 2 войдут в блок OUEUE?

в) Каковы наименьшее и наибольшее возможные времена, в которые первые три транзакта в сегменте 3 могут войти в блок QUEUE?

г) Каковы наибольшее и наименьшее возможные времена, в которые первые три транзакта в сегменте 4 могут войти в блок **OUEUE**?

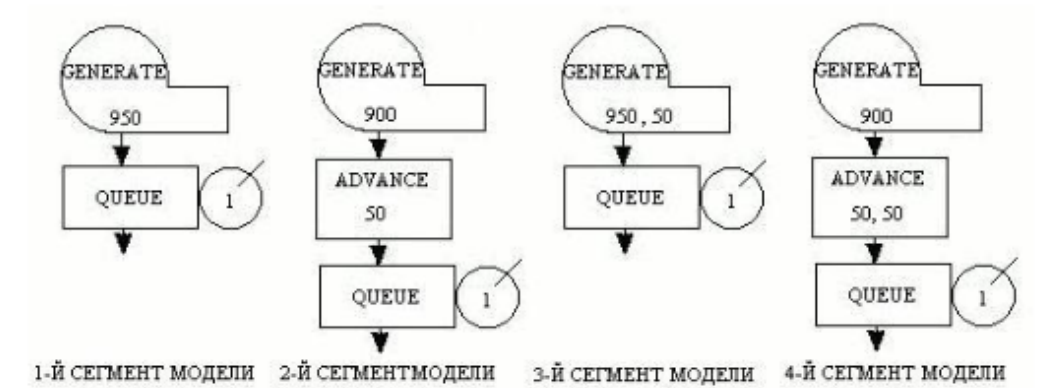

 $P$ ис $1$ 

е) В модели вычислительной системы транзакты символизируют собой вычислительные задания, поступающие в систему. Задания поступают в систему каждые 1800±100 единиц времени, 2400±300 единиц времени, 2150±150 единиц времени и требуют для их выполнения от 250 до 350 единиц времени. Задания поступают в систему независимо друг от друга. В системе 1 вычислительный узел. У данного узла есть очередь заданий. Время для постановки в очередь для второго сегмента составляет 8±2 единицы времени, в случае с первым и третьим сегментом задания в очередь поступают мгновенно. Построить модель таким образом, чтобы блок, удаляющий транзакты из модели, был только один (без учета сегмента модельного времени). Единица модельного времени - 1 сек. Время моделирования - 1 сутки. Напишите модель этой системы. Постройте списки текущих и будущих событий. В полученном отчете прокомментируйте каждую строку с привязкой к модели (комментарий не должен быть описан в общем виде). Для работы с отчетом см. приложение №4 Боев - Имитационное моделирование.

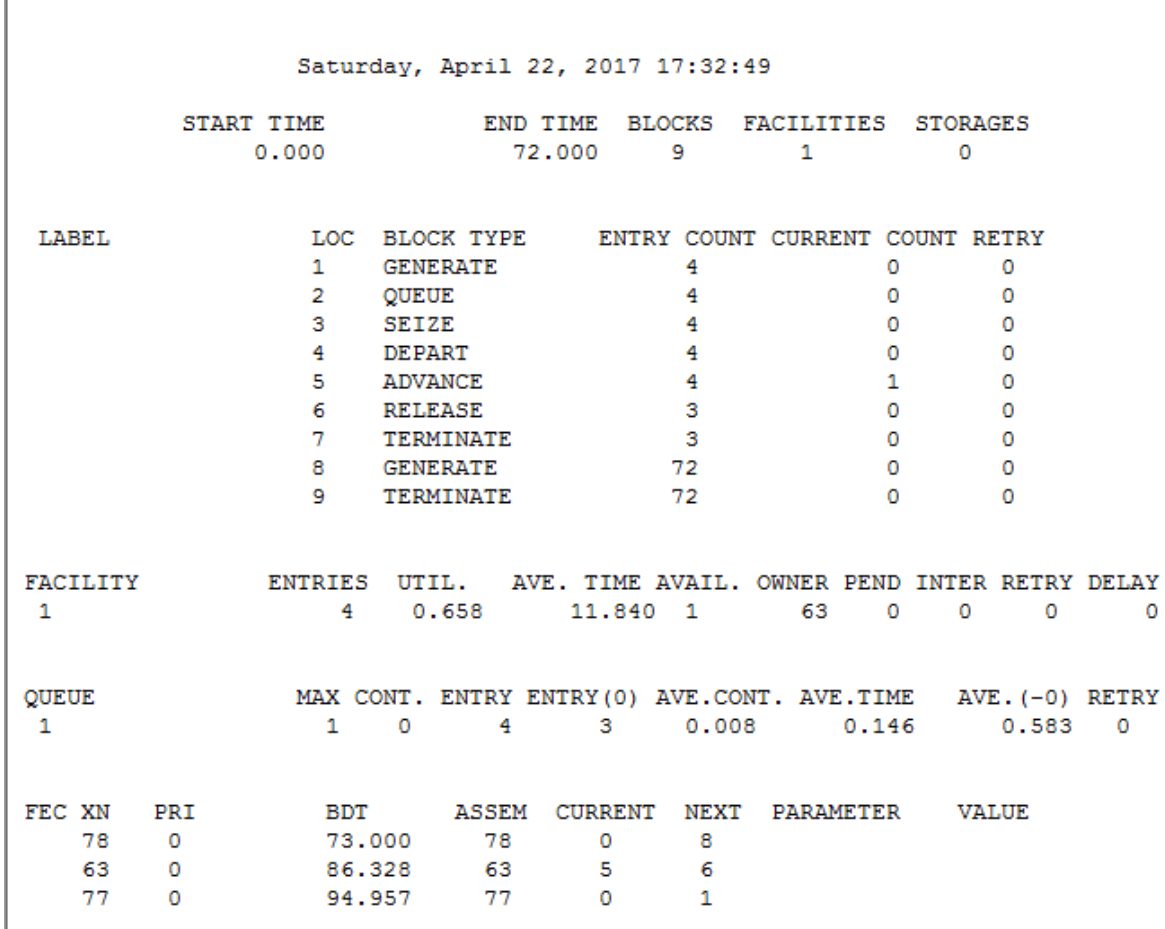

GPSS World Simulation Report - 8-1.5.1

#### **Вопросы для собеседования**

- 1. Дайте краткую характеристику растровой и векторной графики.
- 2. Назовите преимущества и недостатки растровой графики.
- 3. Назовите области применения векторной графики.
- 4. Приведите примеры растровых форматов файлов.
- 5. Понятие слоя. Преимущества использования слоев для создания изображений.
- 6. Основные характеристики векторных объектов.
- 7. Цветовая модель RGB, ее характеристика.
- 8. Что принято называть мультимедиа технологиями?
- 9. Перечислите основные аппаратные средства для работы с мультимедиа.
- 10. Чем отличаются полигональные объекты от кривых и поверхностей?
- 11. Дайте краткую характеристику растровых текстур.
- 12. Как можно выполнить рендеринг трехмерной сцены?
- 13. Перечислите известные вам форматы звуковых файлов.
- 14. Почему после выполнения оцифровки звука теряется его качество?
- 15. Назовите и опишите виды геометрического моделирования.
- 16. Каковы основные функции твердотельного (объемного) моделирования?
- 17. Какие типы документов можно создать в программе КОМПАС-3D?
- 18. С чего начинается создание трехмерной модели?
- 19. Каков порядок создания трехмерной модели?
- 20. Какие требования предъявляются к контурам эскизов?
- 21. Какие формообразующие операции вам известны?
- 22. Какое проецирование называется центральным?

23. Как выполняется параллельное проецирование?

24. Что такое сечение?

25. Чем отличается разрез от сечения?

26. Какие виды разрезов вам известны?

27. Классификация систем имитационного моделирования. Основные понятия имитационного моделирования. Система имитационного моделирования общего назначения GPSS World.

28. Объекты системы имитационного моделирования GPSS World. Объекты языка имитационного моделирования.

29. Порядок представления моделей в виде блок-схем. Структура модели на языке GPSS.

30. Объекты вычислительной категории.

31. Организация поступления транзактов в модель и удаления транзактов из нее. Изменение значений параметров транзактов.

- 32. Занятие одноканального устройства и его освобождение.
- 33. Имитация обслуживания посредством задержки во времени.
- 34. Проверка состояния одноканального устройства.
- 35. Методы изменения маршрутов движения транзактов в модели.
- 36. Созлание объекта «Молель».
- 37. Создание объекта «Процесс моделирования».
- 38. Команды GPSS World.
- 39. Прерывание одноканального устройства.
- 40. Нелоступность одноканального устройства.
- 41. Алфавит, имена, выражения, Plus-операторы.
- 42. Библиотека процедур

# Рязлеп 4

#### Материаловедение и материалы электронной техники

#### Пример лабораторной работы

Диаграмма состояния сплава свинец-олово

Цель: построение диаграммы состояния бинарного сплава свинец-олово по кривым охлажления

Оборудование: весы, набор тиглей, электроплитка, мультиметр с термопарой, штатив, олово, свинец.

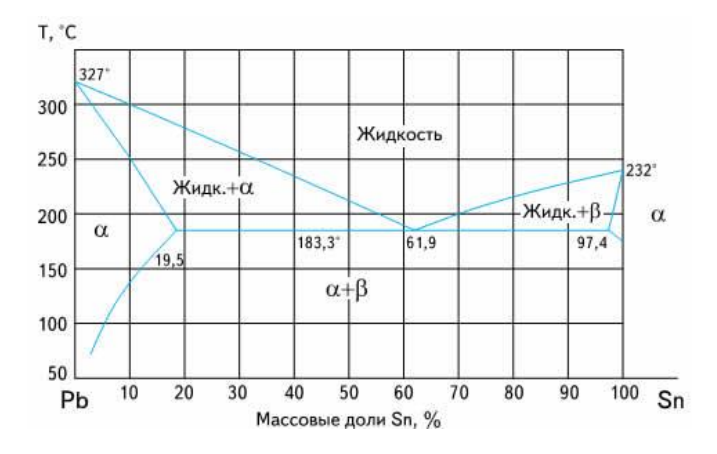

Порядок выполнения:

- 1. Приготовить набор смесей исходных компонентов различной концентрации с максимально возможной точностью;
- 2. Заполнить тигель смесью выбранной концентрации до половины его объема;
- 3. Нагреть тигель со смесью до температуры, превышающей температуру плавления компонентов на 50 °С;
- 4. Поместить термопару в расплав, закрепив ее на штатив;
- 5. Отключить питание электроплитки;
- 6. Через каждые 2 секунду фиксировать температуру остывающего сплава до достижения значения ниже температуры плавления компонентов на 50 °С;
- 7. Построить кривую охлаждения и определить по ней температуру начала и конца кристаллизации;
- 8. Повторить пункты 2-7 для смесей других концентраций;

# По найденным температурам кристаллизации построить диаграмму состояния **Вопросы для собеседования**

- 1. Типы кристаллических решеток.
- 2. Точечные дефекты кристаллов.
- 3. Линейные дефекты кристаллов.
- 4. Поверхностные дефекты кристаллов.
- 5. Типовые диаграммы фазового состояния сплавов.
- 6. Диффузия в сплавах
- 7. Процессы кристаллизации, перекристаллизации и рекристаллизации
- 8. Магнитное упорядочение
- 9. Кривая намагничивания
- 10. Петля гистерезиса
- 11. Основные свойства магнитомягких материалов
- 12. Основные свойства магнитотвердых материалов
- 13. Проводники.
- 14. Полупроводники.
- 15. Диэлектрики. Поляризация диэлектриков
- 16. Сегнетоэлектрики.

Документ составлен в соответствии с требованиями ФГОС по направлению 44.03.04 «Профессиональное обучение (по отраслям)утвержденного приказом Минобрнауки РФ №124 от 22 февраля 2018г.

**Настоящая программа не может быть воспроизведена ни в какой форме без предварительного письменного разрешения кафедры-разработчика программы.**